# Saving Data on the Server

PRINCIPLE

Prof. Lydia Chilton COMS 4170 14 February 2024

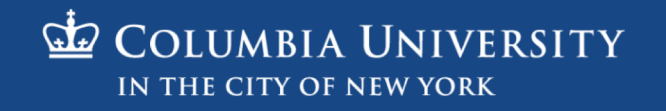

### In HW4, you dynamically created widgets

#### Buttons Autocomplete Drag and Drop

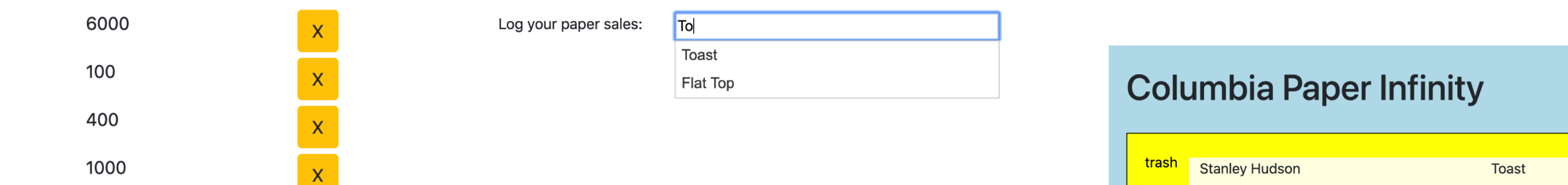

Added customization (hovering and drop target feedback)

### You allowed users to interact with data

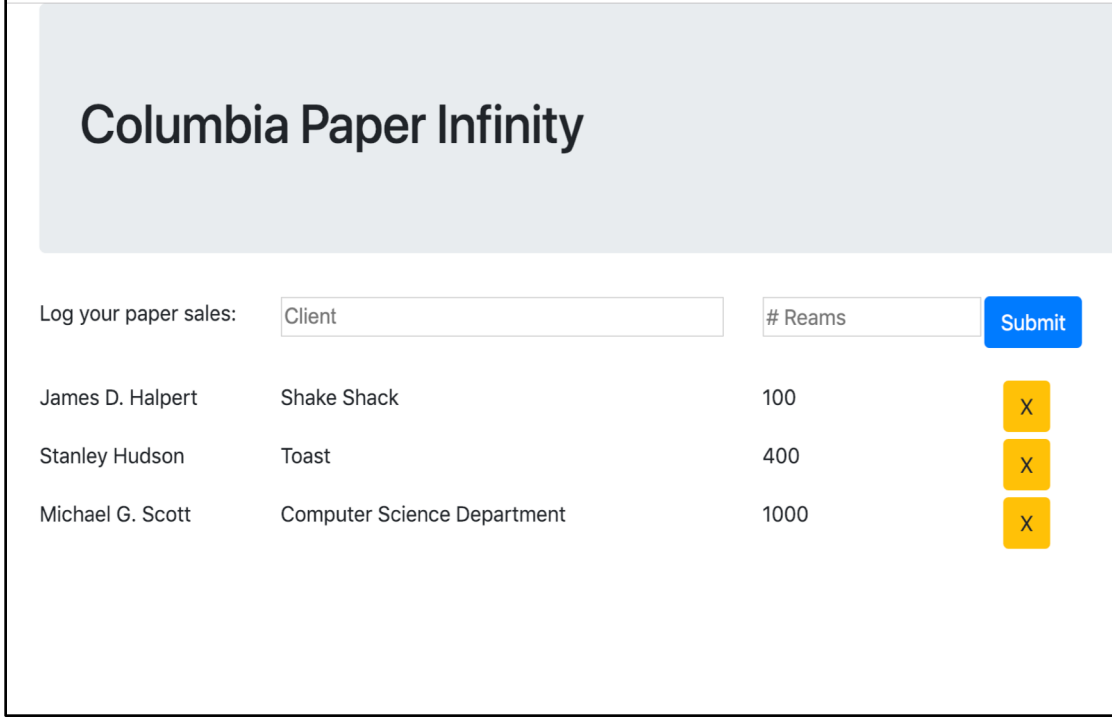

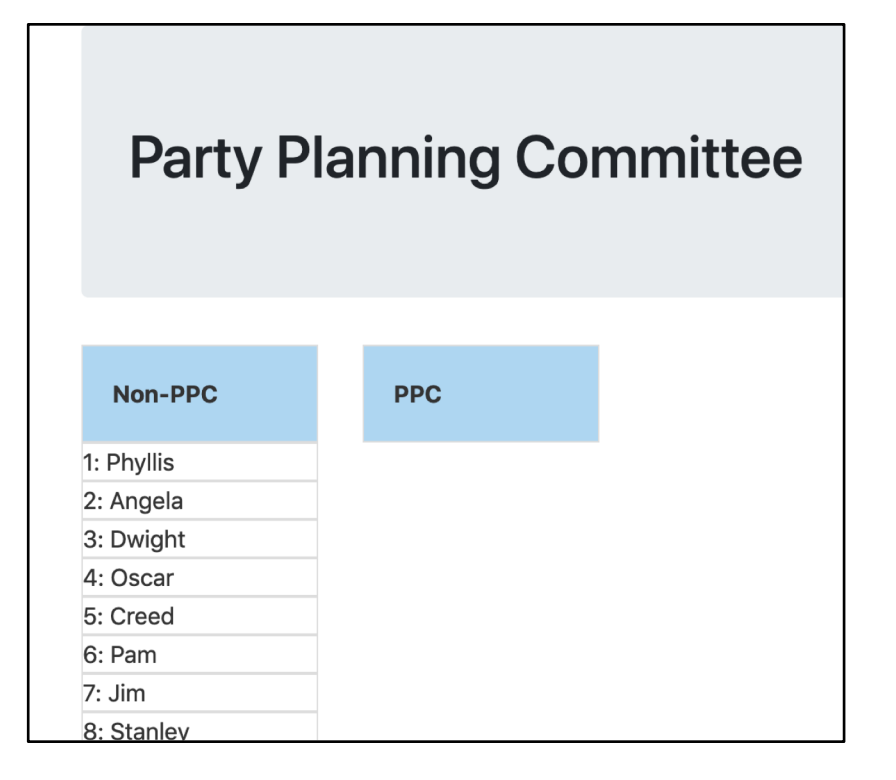

#### Create / Delete data by Update data

## But there's a big problem:

#### **Columbia Paper Infinity**

Add data

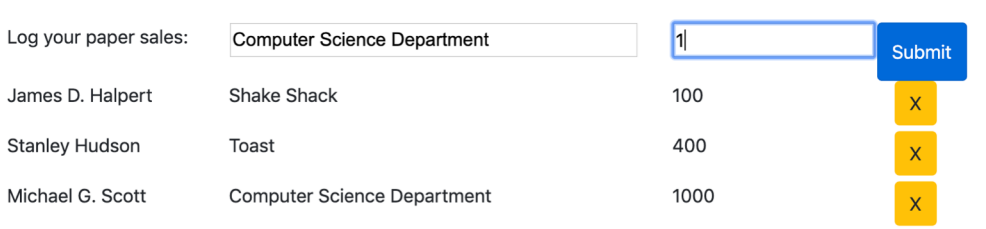

#### Data appears

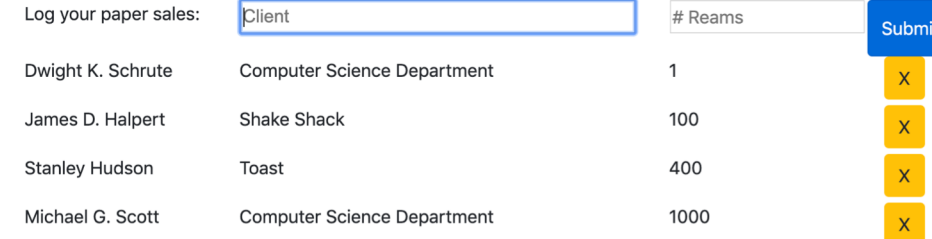

# The data doesn't save

#### **REFRESH PAGE**

Data is gone!

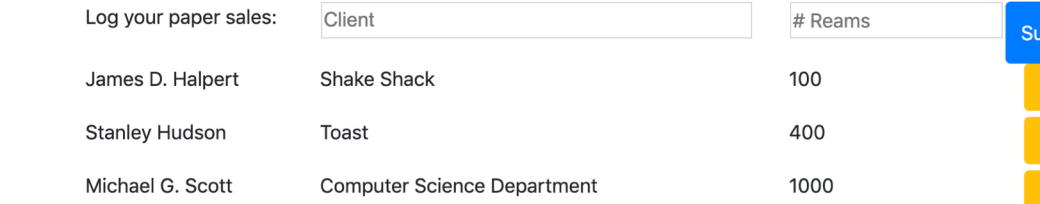

### In HW4, the data is only stored in the browser

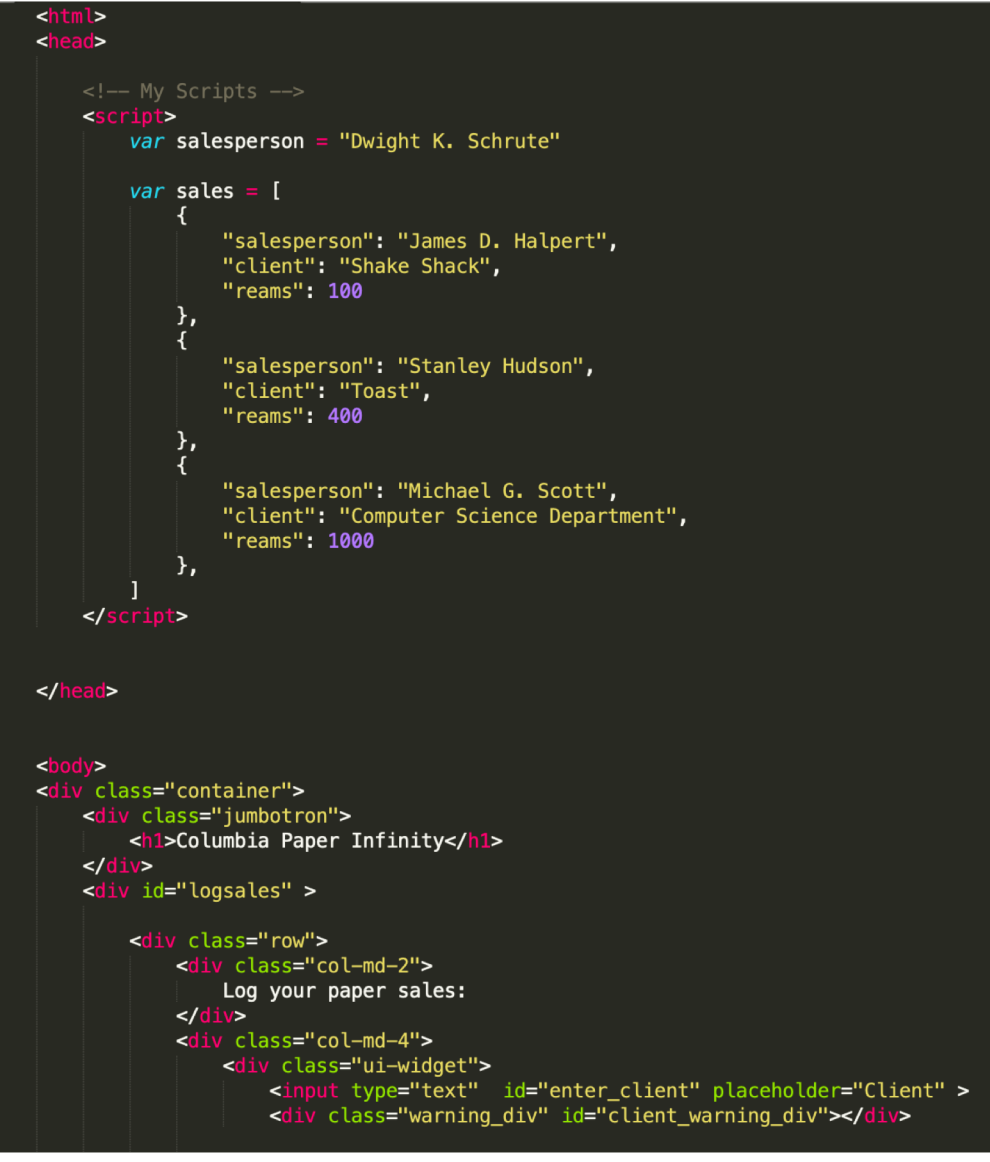

#### To keep data around, we need to store it somewhere else – another computer that will never get turned off.

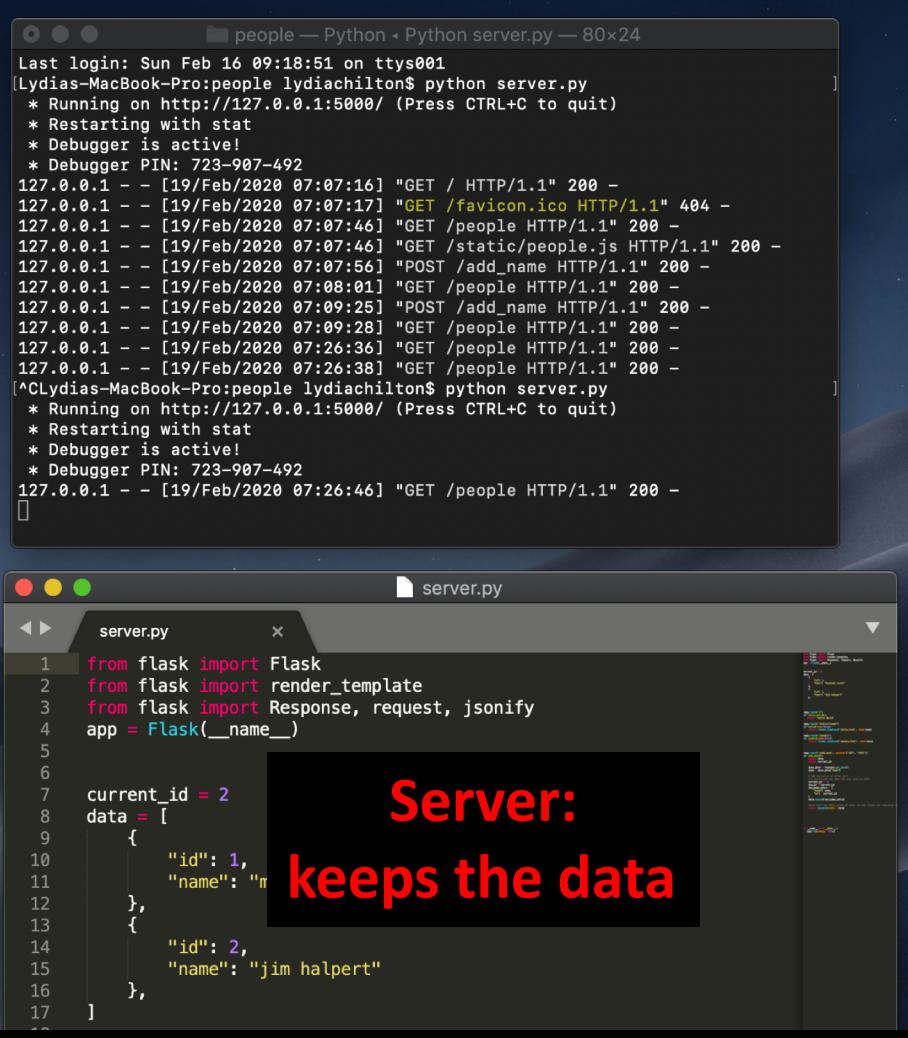

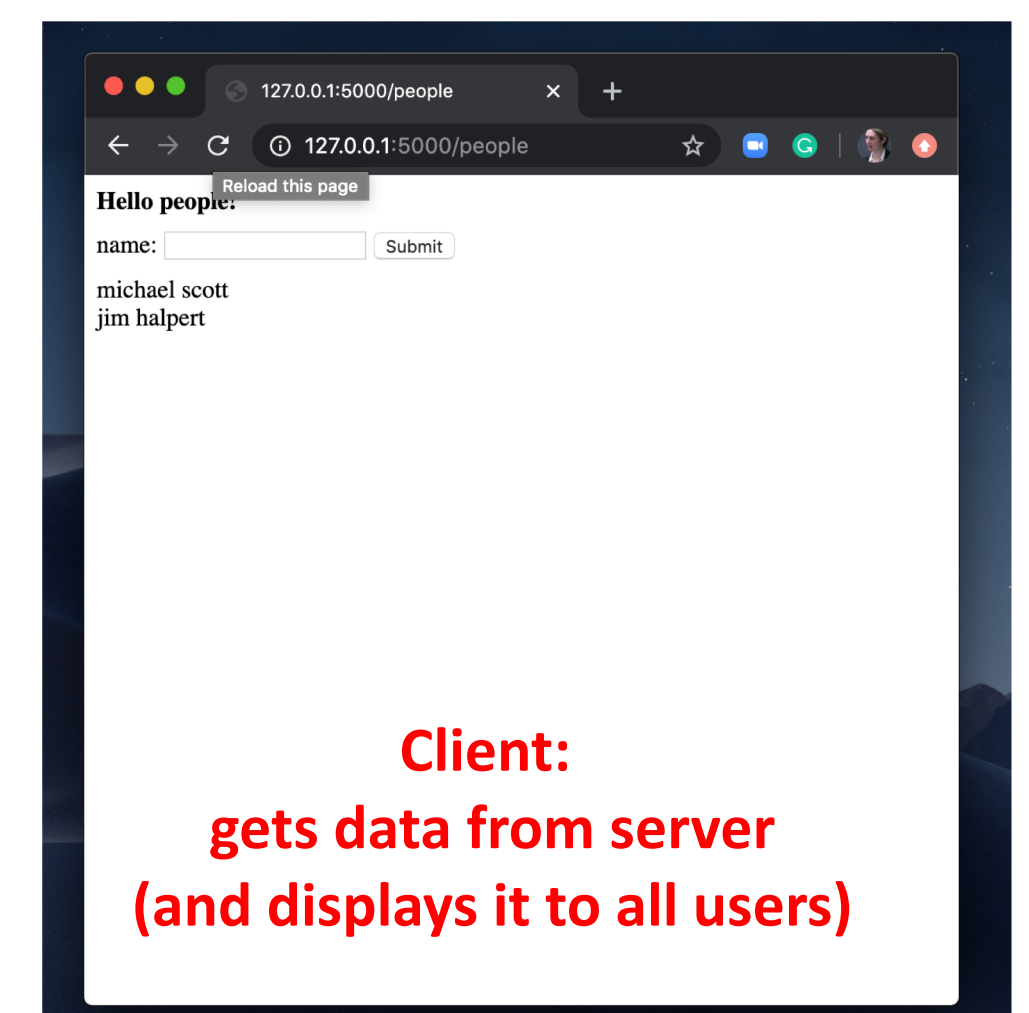

```
emails = \Gamma{
   "id": 9374384320, 
   "from": "bollinger",
   "to": "chilton",
   "subject": "4170 is awesome!"
   },
   { 
   "id": 038347438,
   "from": "obama",
   "to": "chilton",
   "subject": "belated medal of freedom"
   },
]
```
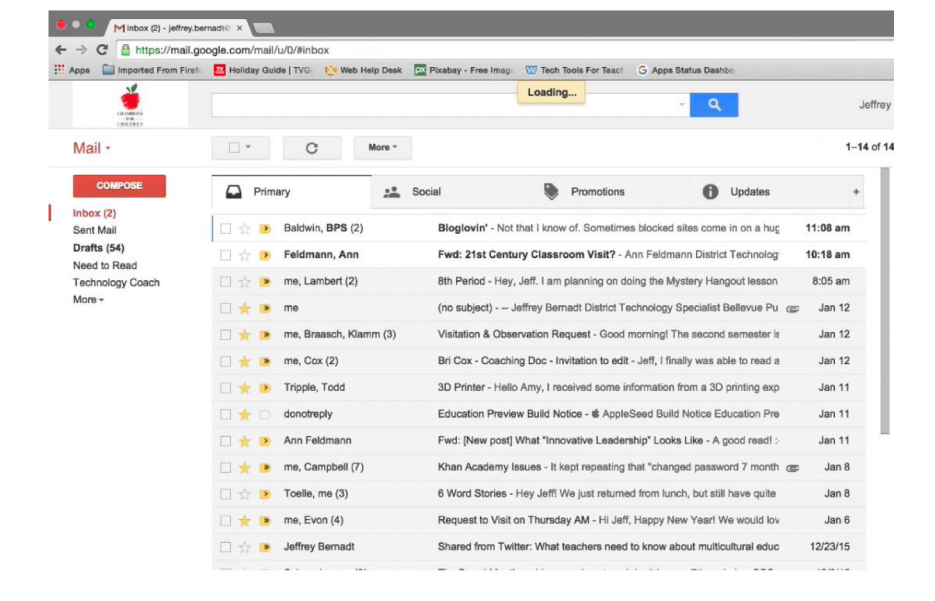

#### **Server: keeps the data**

```
products = [{ 
   "id": 694274583,
   "title": "Ivy League Web Design",
   "author": "chilton",
   "stars": "5"
   },
   { 
   "id": 28447430033,
   "title": "JavaScript and You",
   "author": "chilton",
   "stars": "6"
   },
]
```
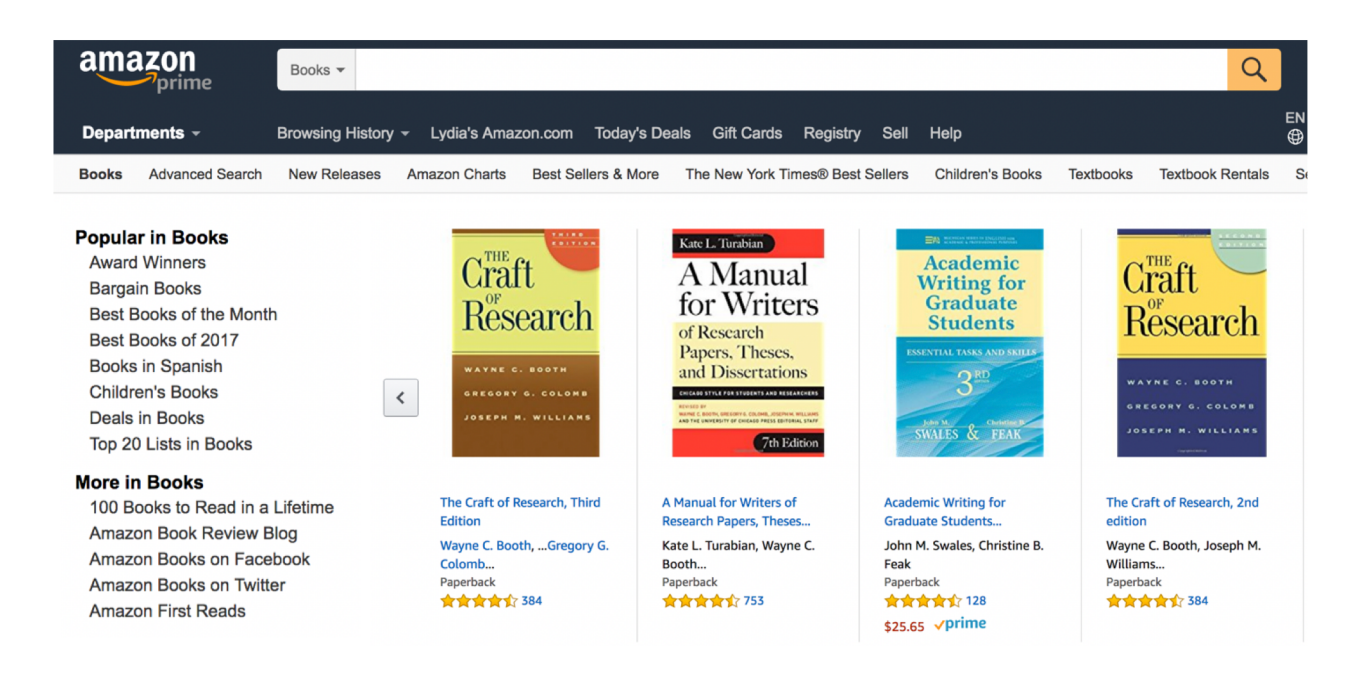

**Server: keeps the data**

```
cars = <math>[\ ]</math>{ 
   "id": 847434714,
   "location": "116 and broadway",
   "driver": "michael roger",
   "car type": "uber XL"
   },
    { 
   "id": 55429181,
   "location": "times square",
   "driver": "grace li",
    "car type": "normal"
   },
]
```
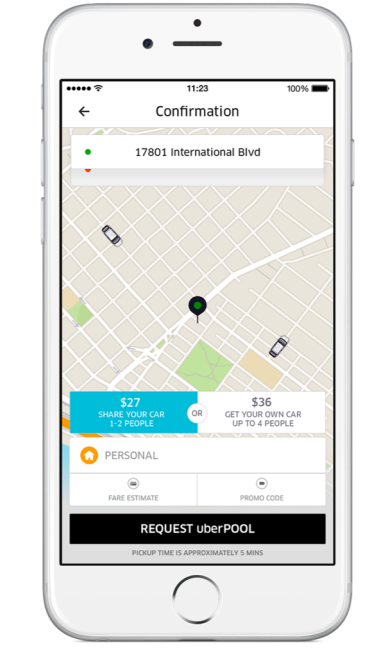

#### **Server: keeps the data**

```
Server:
        keeps the data
profiles = [{ 
   "id": 707072343,
   "name": "nigel",
   "image": "./nigel.png",
   "likes": "1000",
   "dislikes": 0,
   },
   { 
   "id": 821212134,
   "name": "lidia",
   "image": "./lidia.png",
   "likes": "1000",
   "dislikes": 0,
   },
]
```
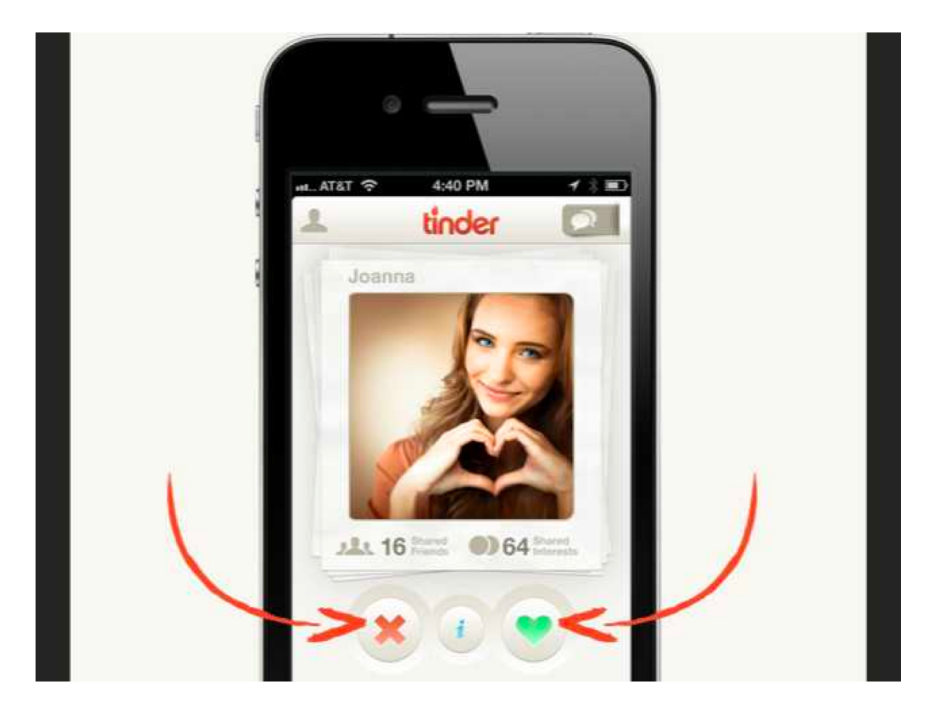

#### We need to have another computer store and serve the data.

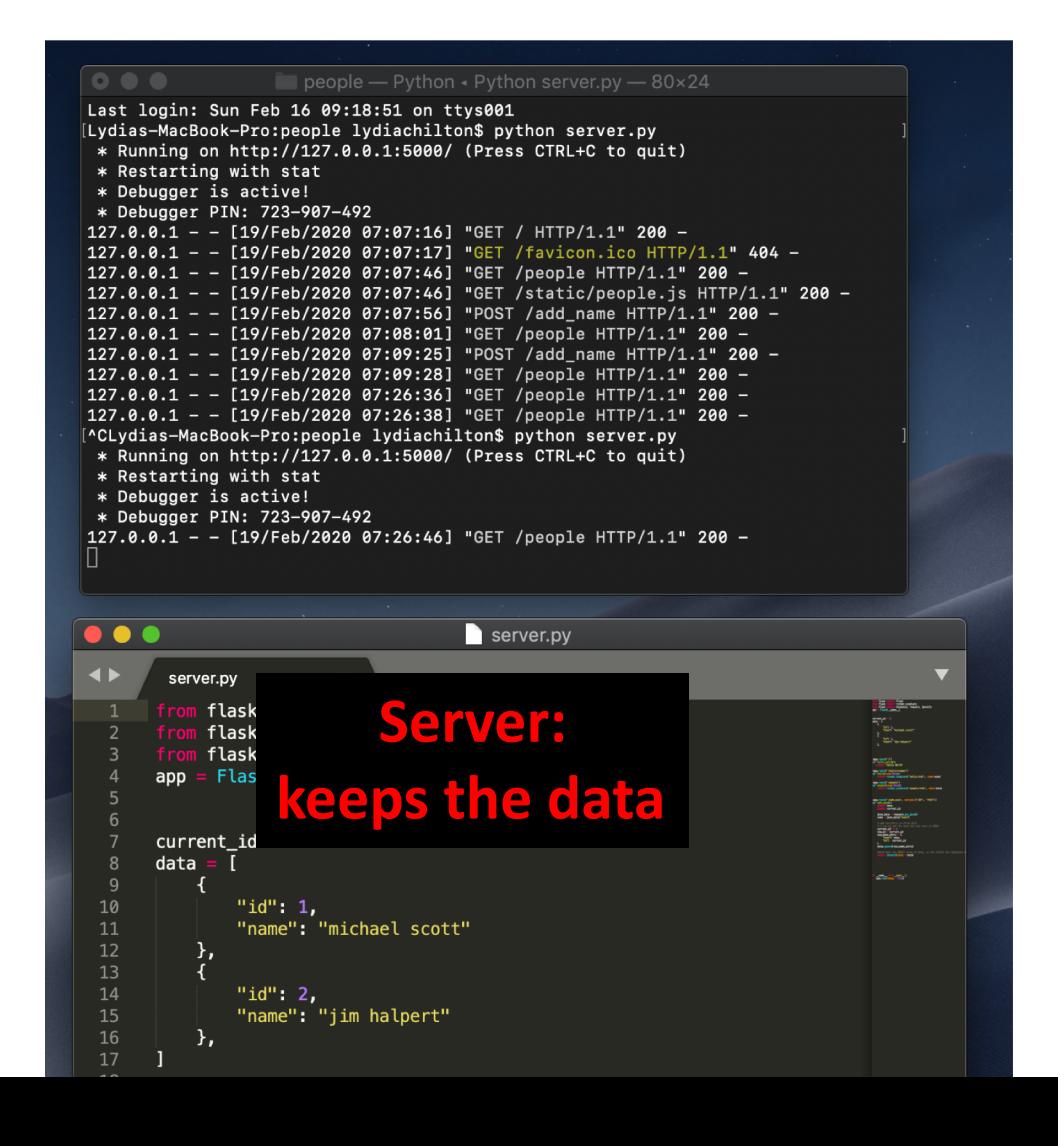

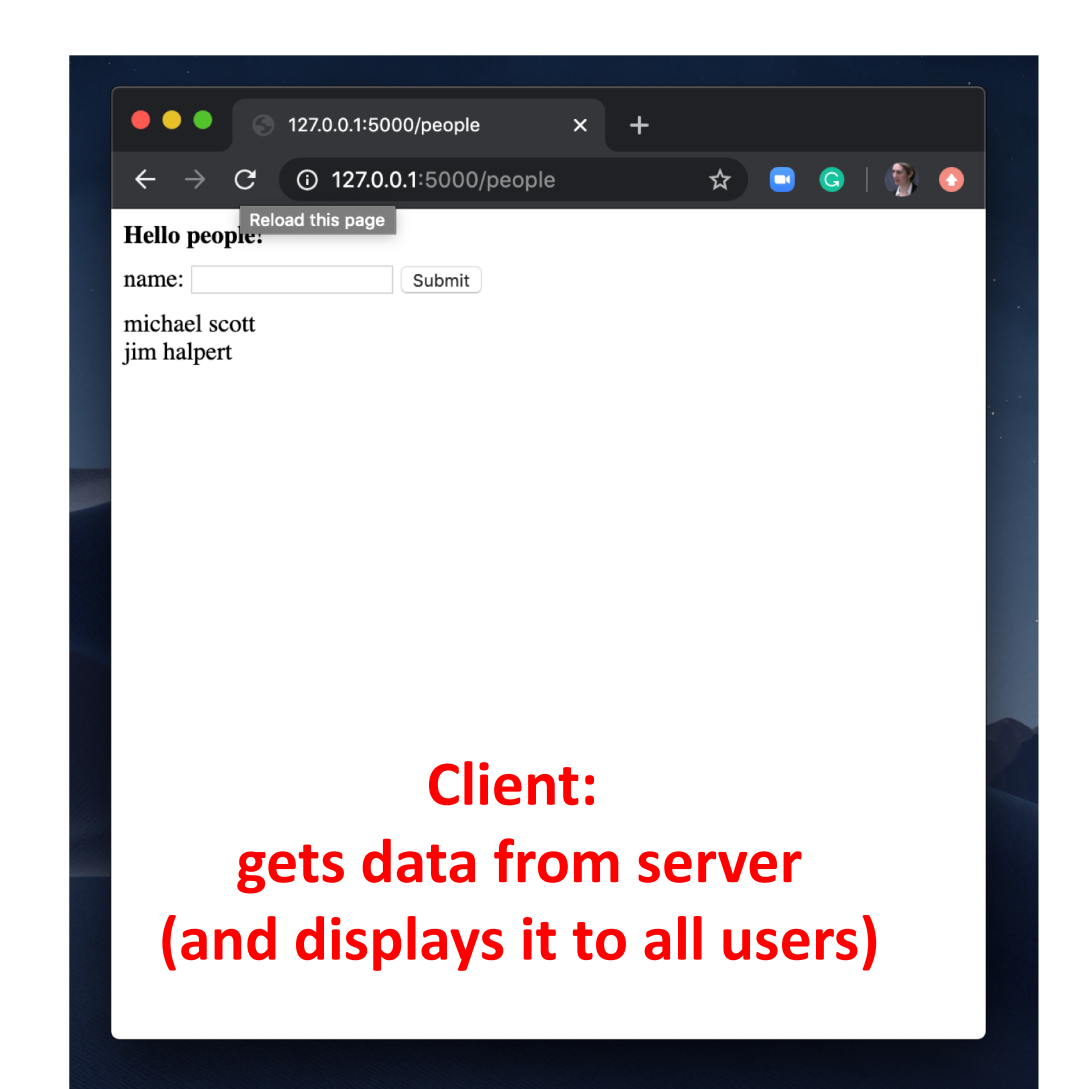

Example application: Storing and Serving data in Flask

We will use Flask web framework to server our applications. It's in python.

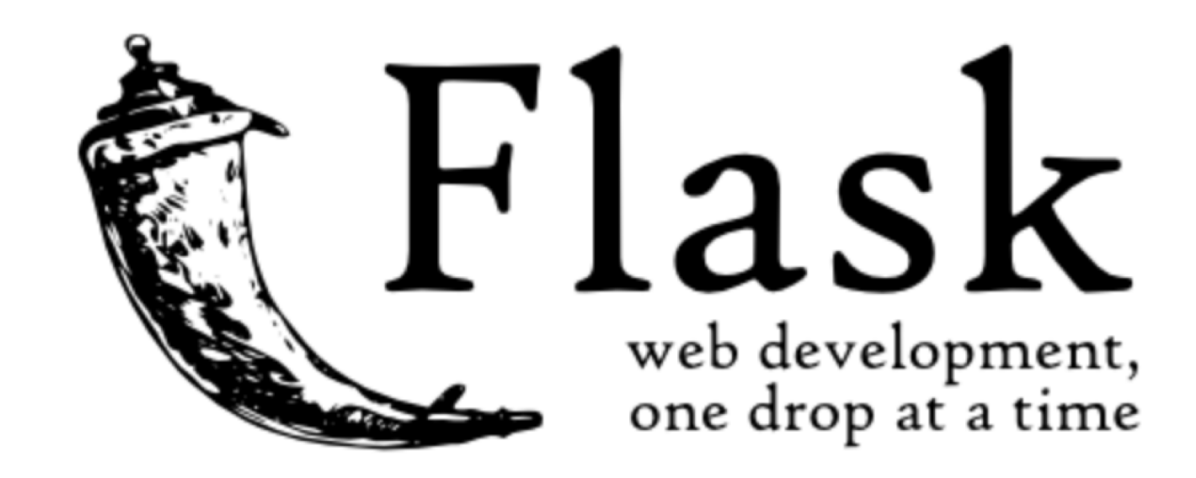

## The HW5 warm up is to download a flask application and run it.

**FEBRUARY 14** 

Homework 5 out Saving Data on the Server people.zip

#### You must first install Flask

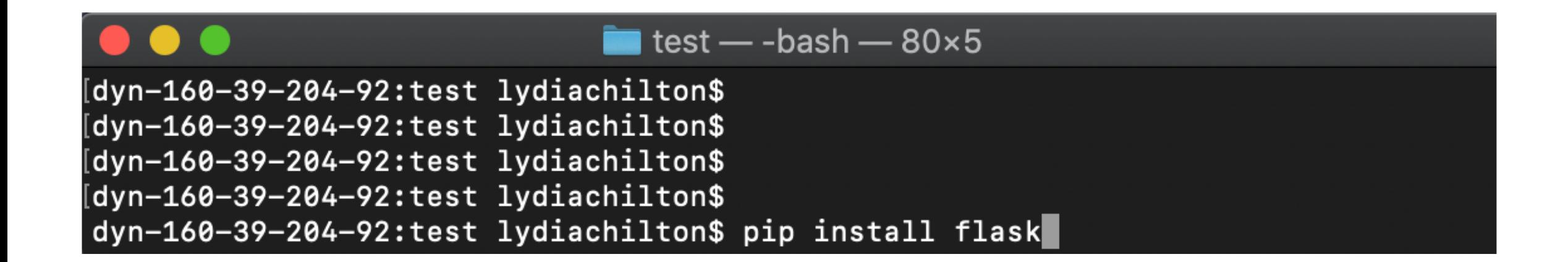

#### Then run the server.py file.

Type "python server.py" in the terminal inside the project folder or "python3 server.py"

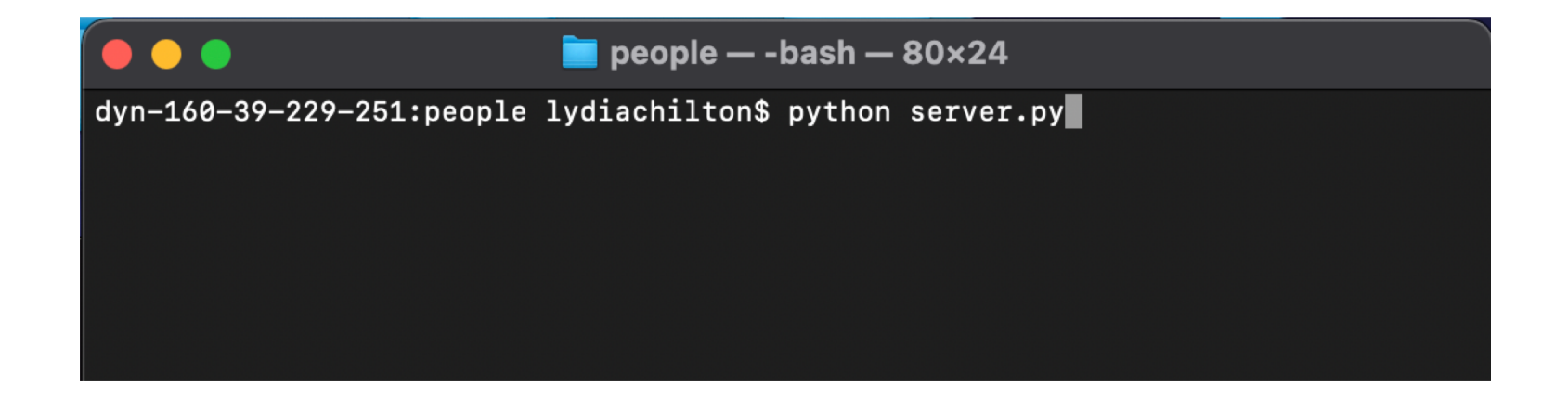

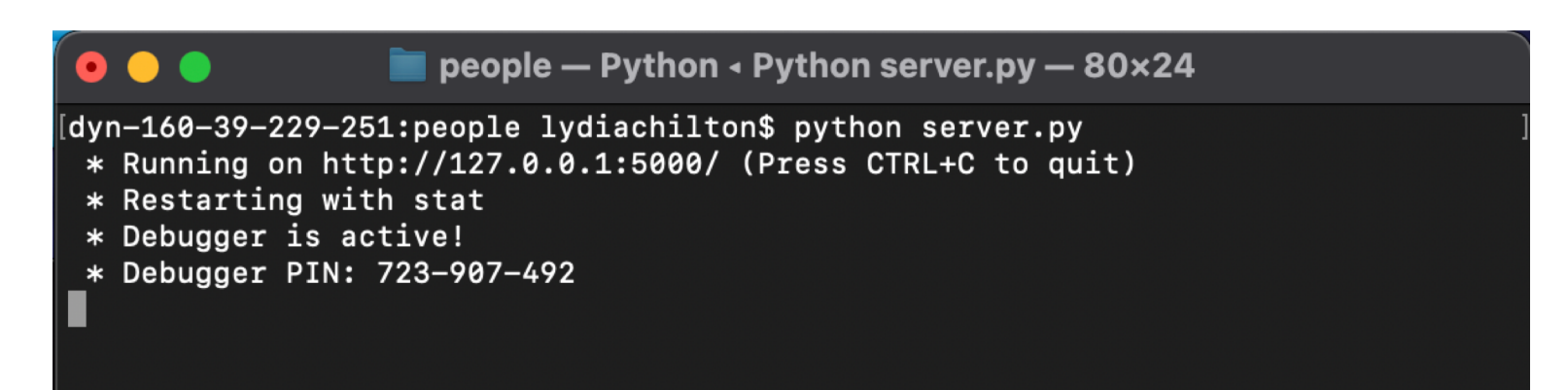

## See you site at: http://localhost:5000/

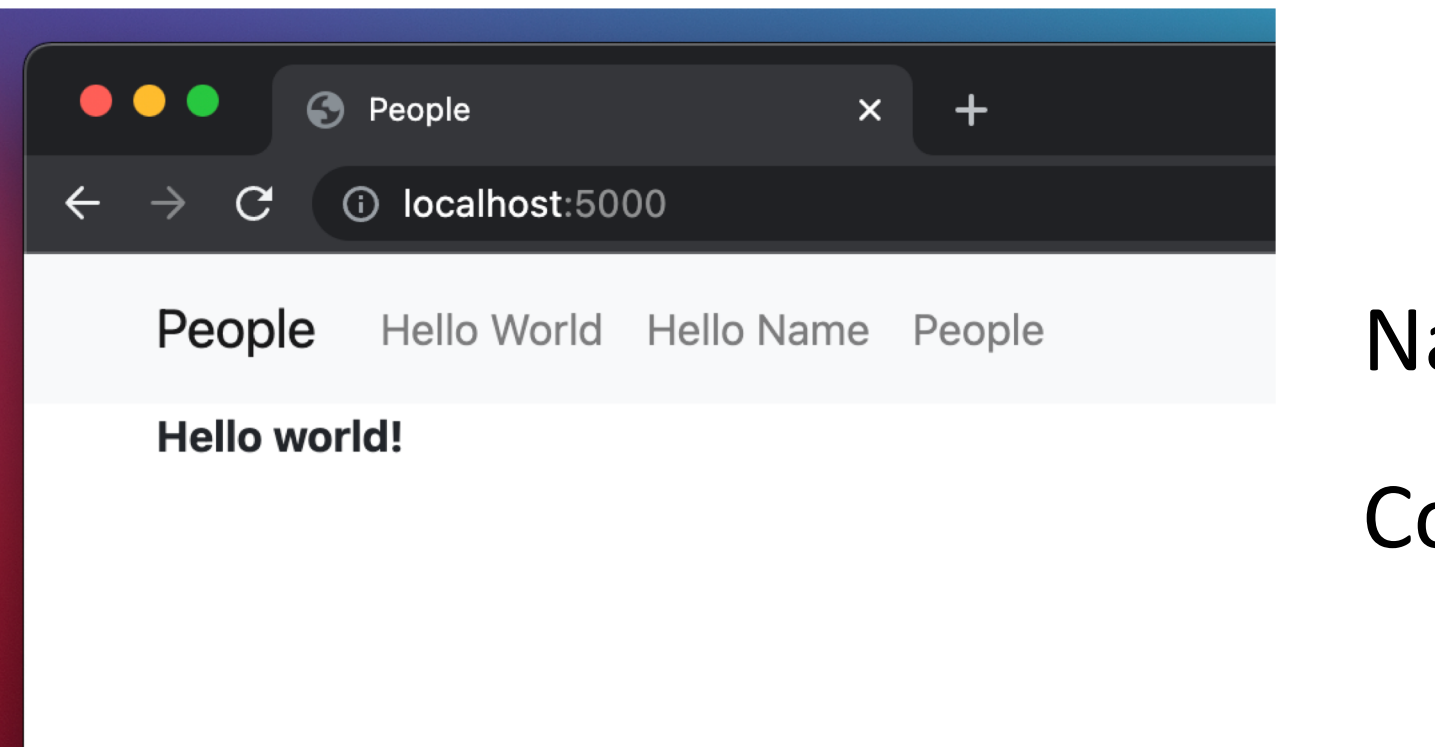

Navbar!

#### Content block!

# <http://localhost:5000/people>

### lets you create a list of names (look familiar?)

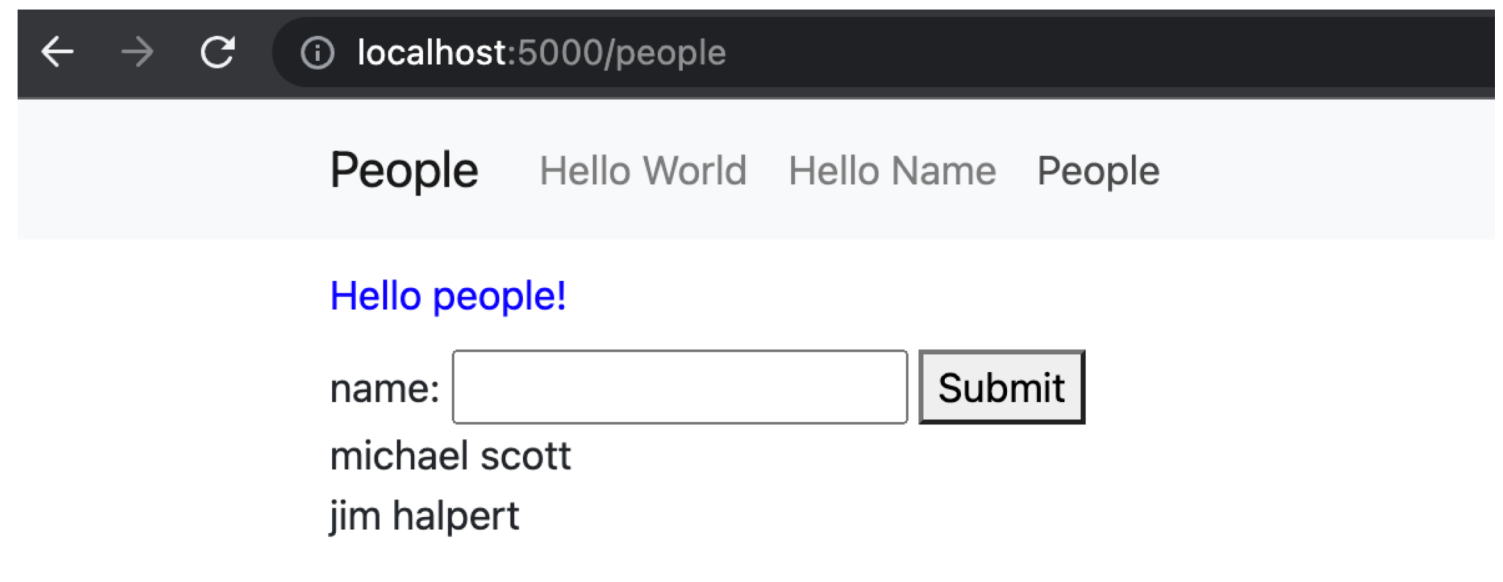

## Now the data is stored on the server, not the client

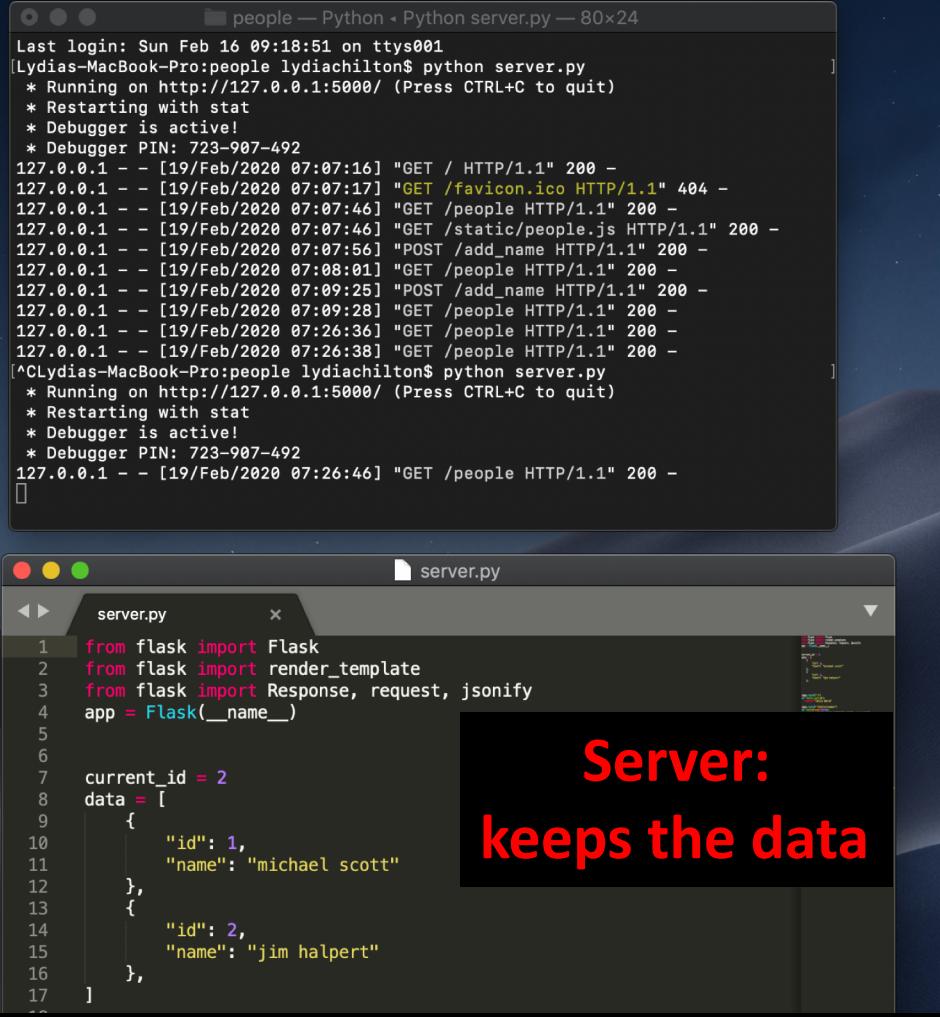

#### $\mathbf{C}$ 10 localhost:5000/people

People Hello World Hello Name People

#### Hello people!

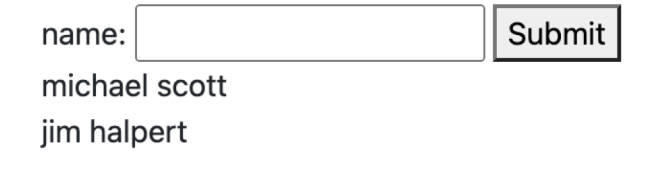

## Let's see the world's smallest Flask app. Now what?

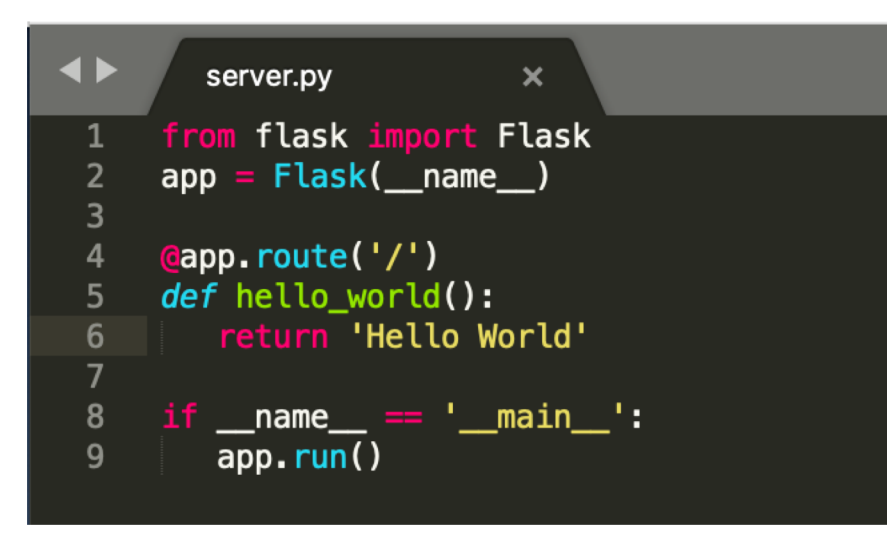

#### People - Python  $\cdot$  Python server.py - 77×8 Lydias-MacBook-Pro: people lydiachilton\$

Lydias-MacBook-Pro:people lydiachiltone Lydias-MacBook-Pro:people lydiachilton<sup>\$</sup> python server.py

- \* Running on http://127.0.0.1:5000/ (Press-CTRL+C-to-quit)
- \* Restarting with stat
- \* Debugger is active!
- \* Debugger PIN: 162-019-624

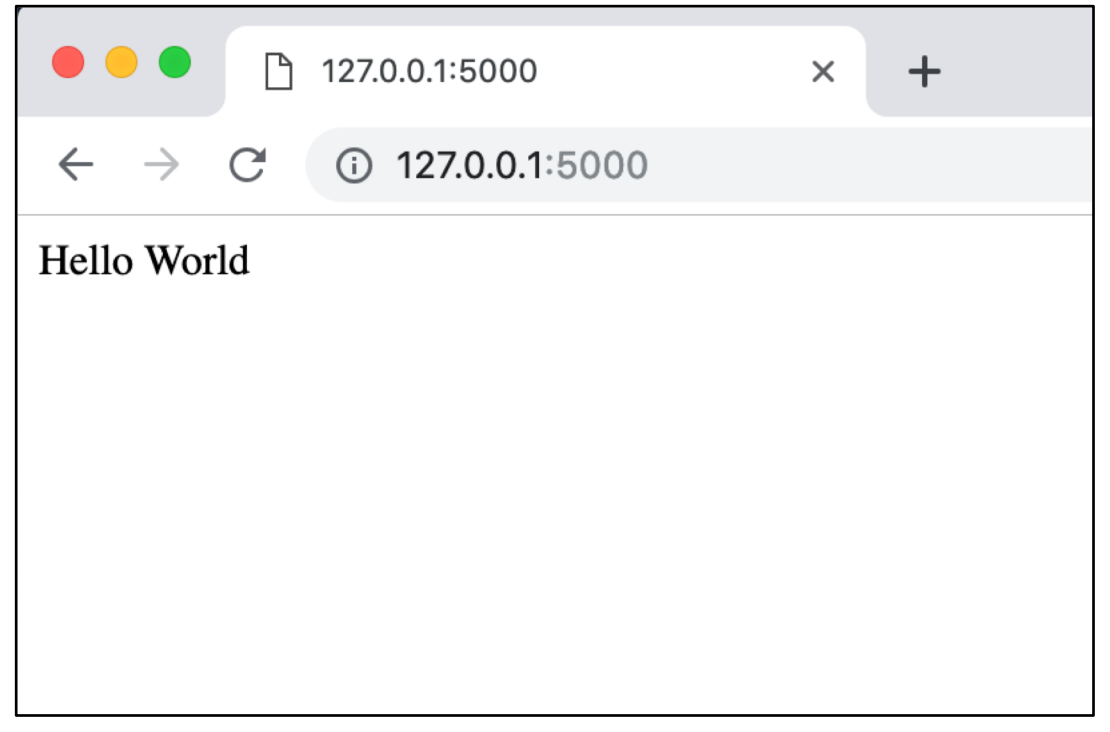

### How to render an HTML page with data

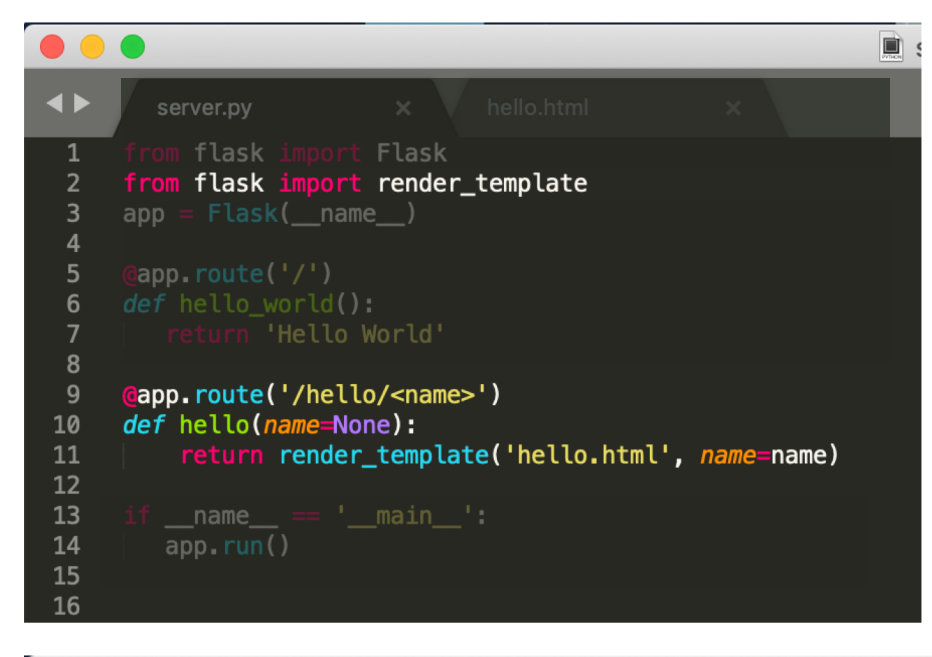

#### $\bullet\bullet\bullet$

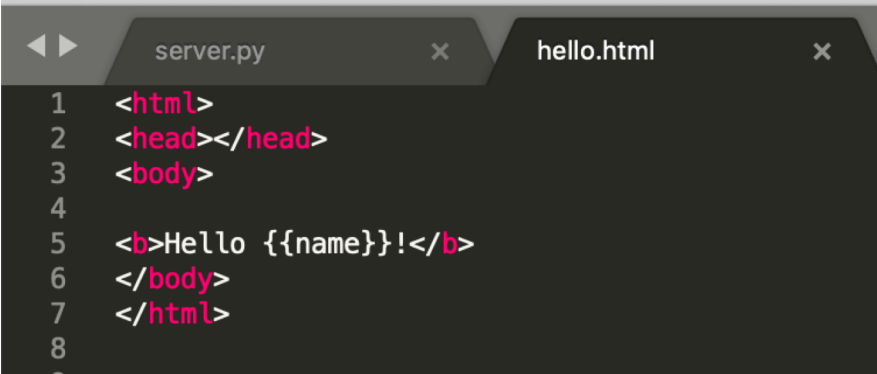

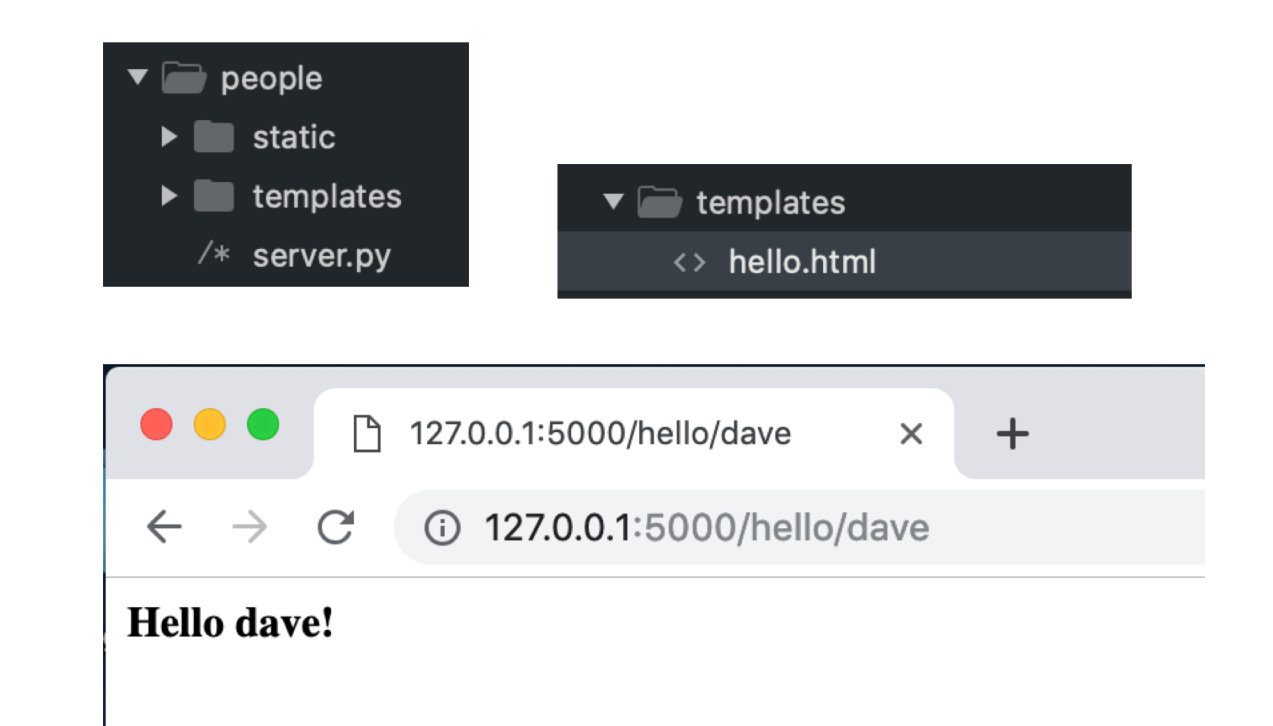

### How to send an array of data to JavaScript?

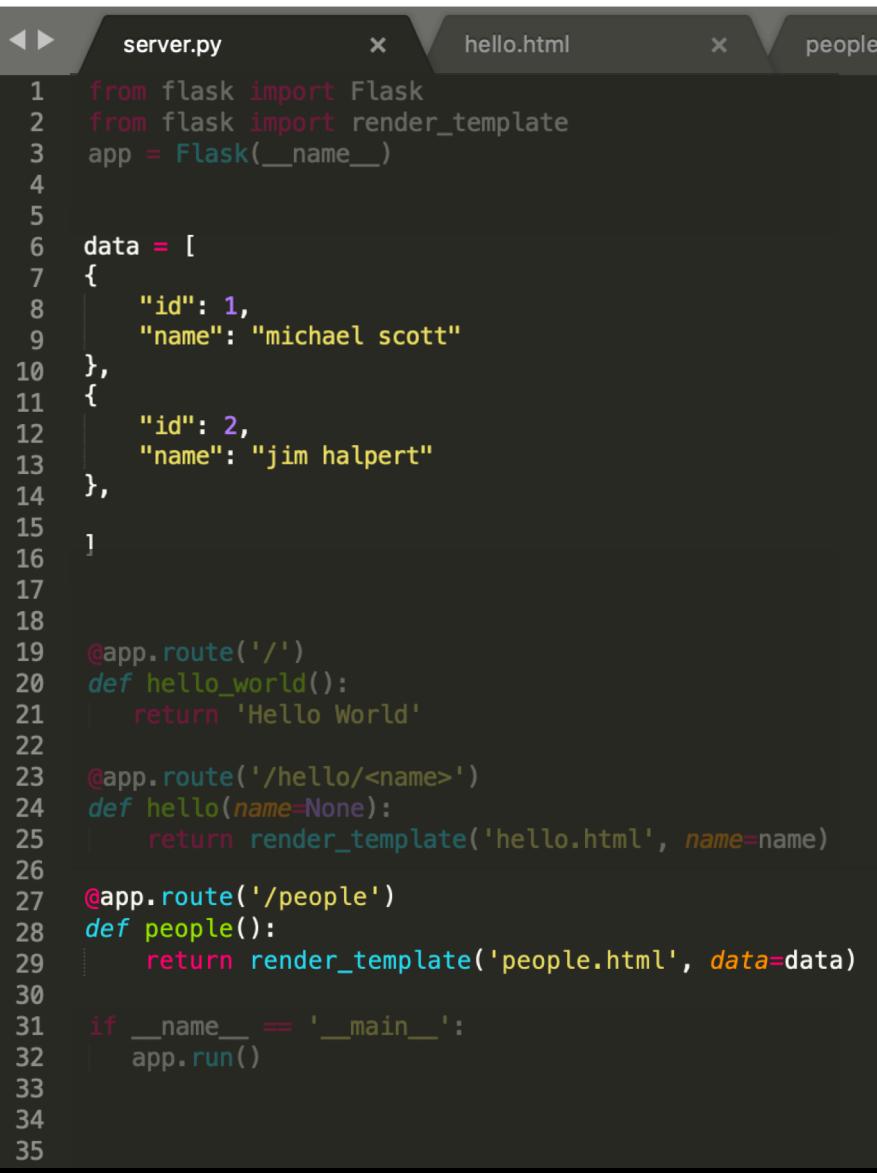

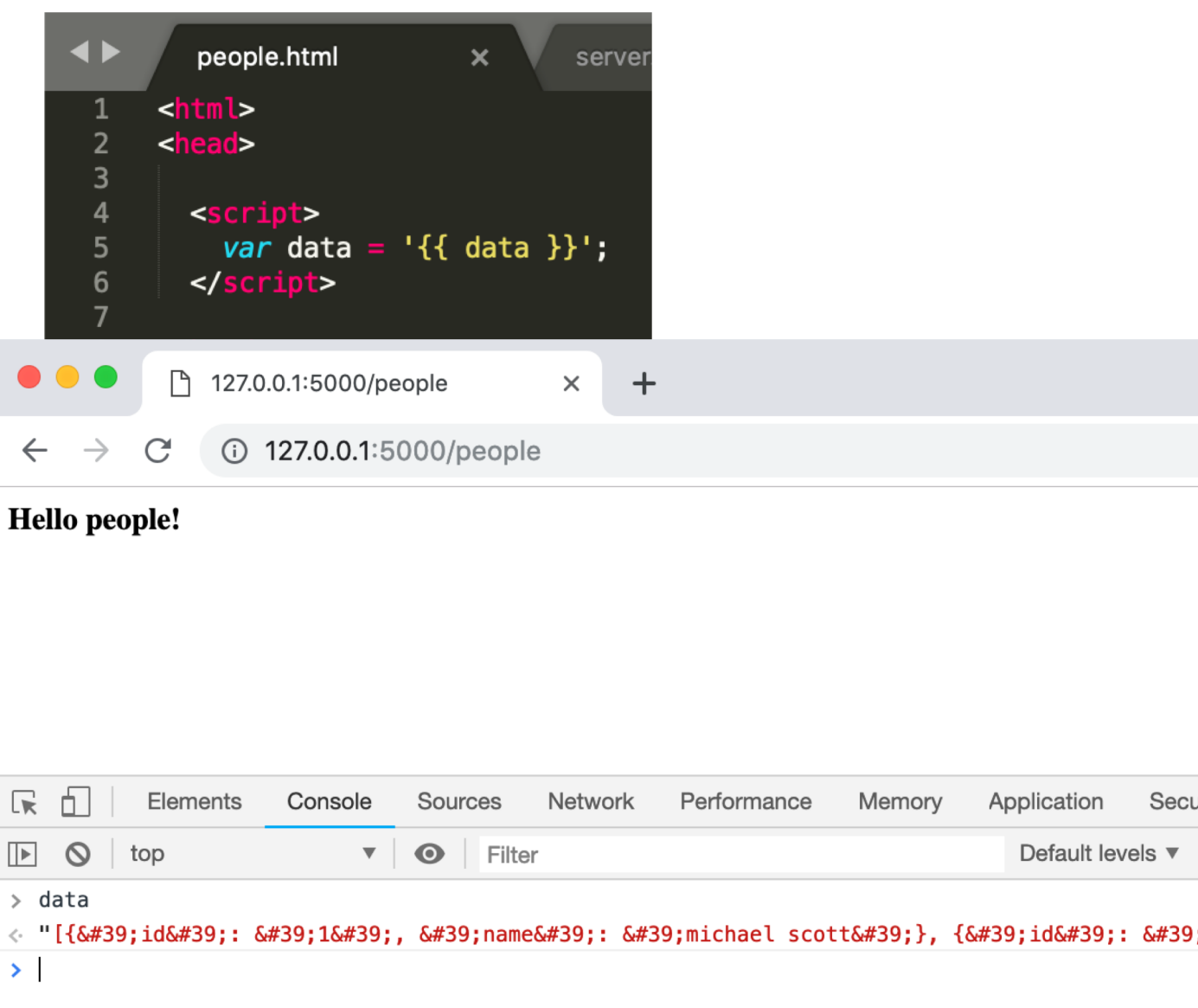

## How to send an array of data to JavaScript?

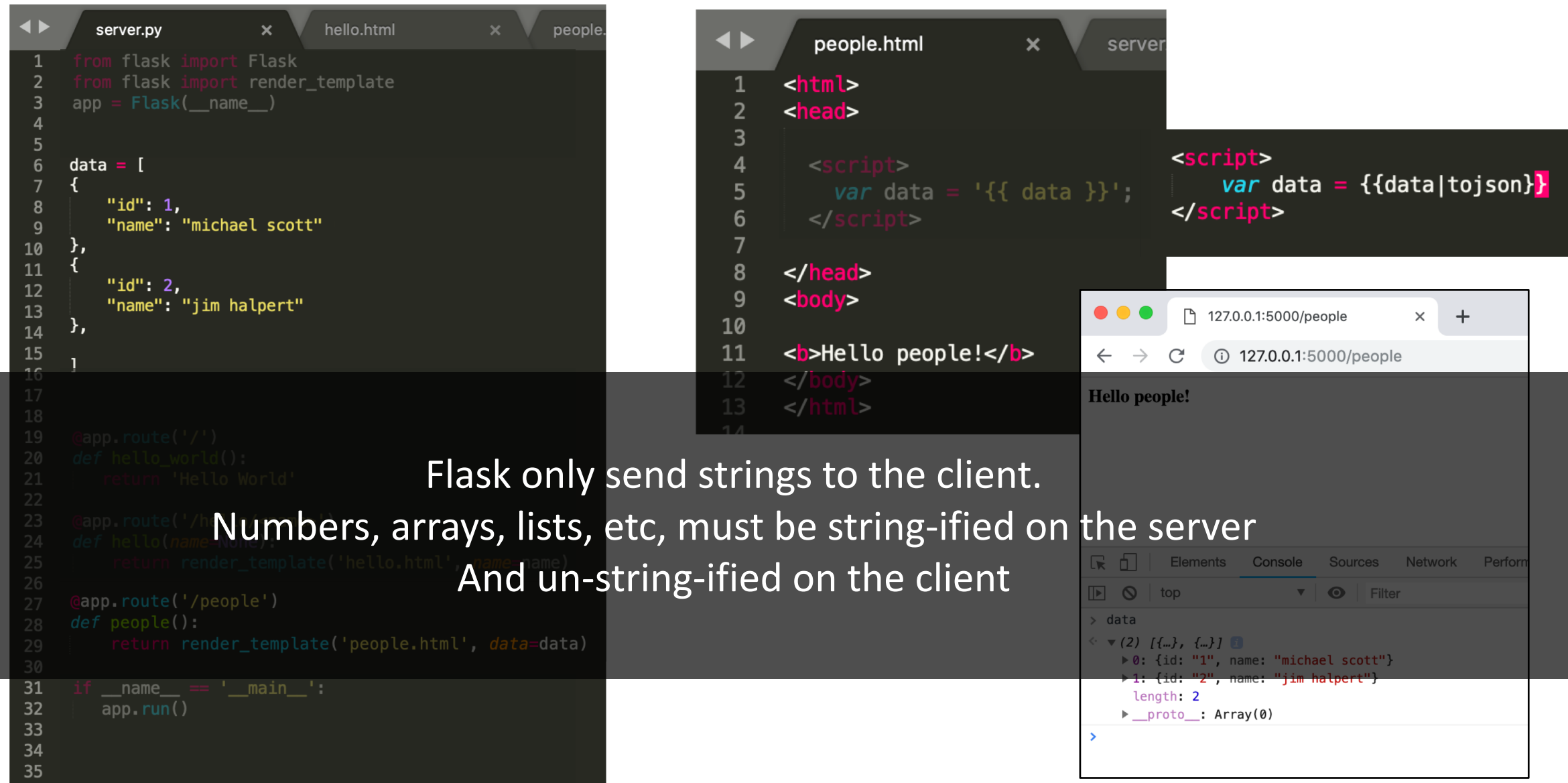

#### Iterate over the data

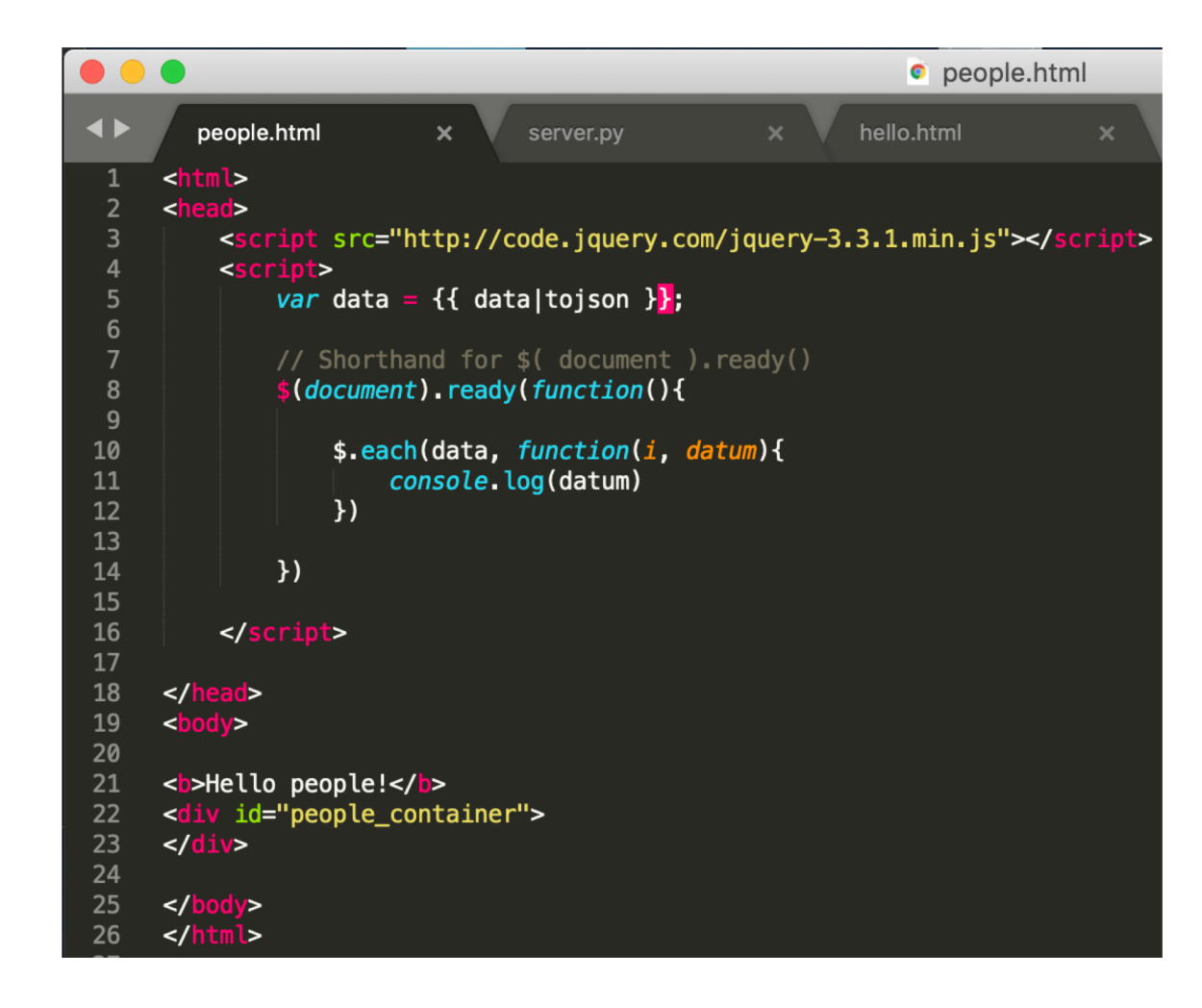

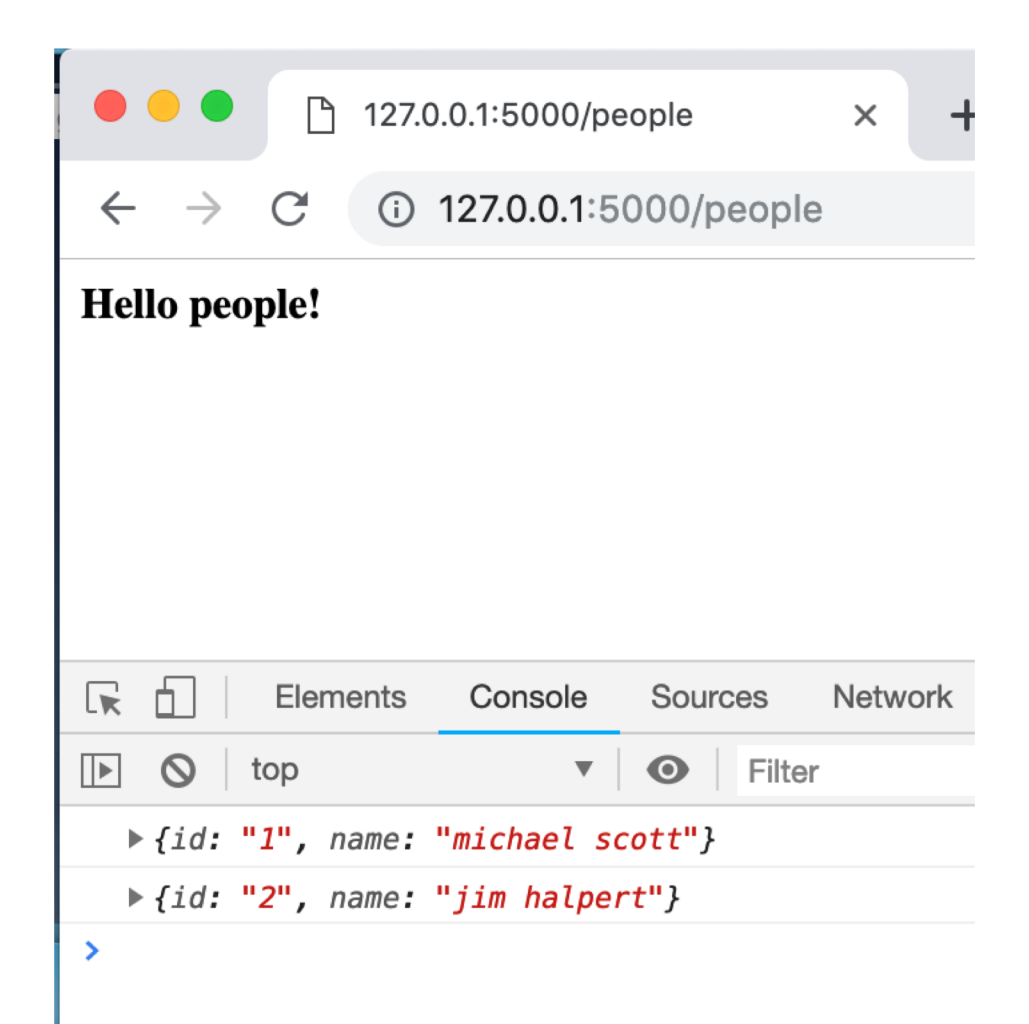

# Display all the names

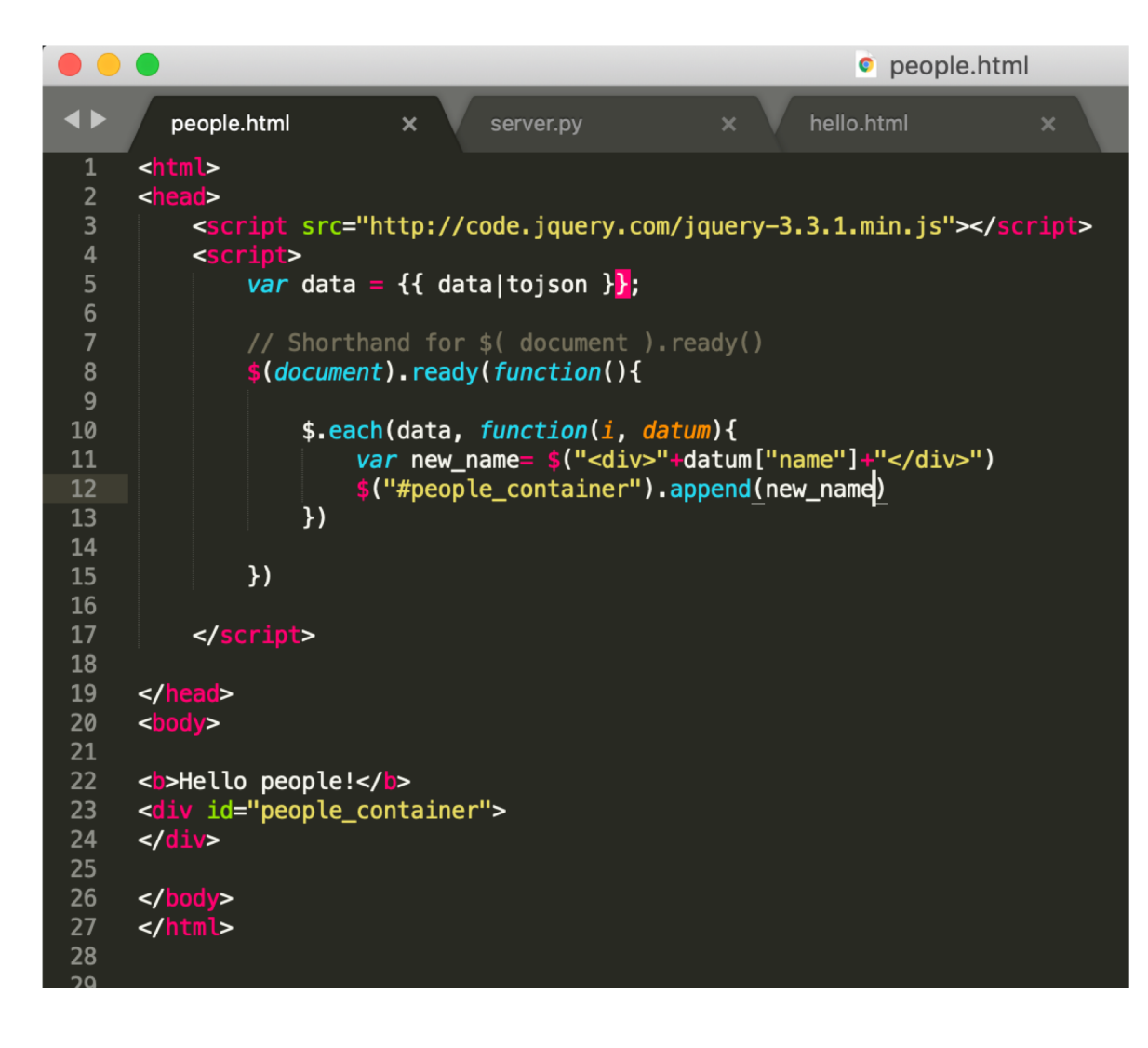

 $\bullet\bullet\bullet$ 127.0.0.1:5000/people P

 $\times$ 

 $+$ 

 $\mathbf{C}$ 127.0.0.1:5000/people

#### Hello people!

 $\rightarrow$ 

 $\leftarrow$ 

michael scott jim halpert

## How do users submit names? (two ways)

<b>Hello people!</b> name: <input id="new\_name"></input> <br/> <br/> <br/> <br/>td="submit\_name">Submit</button> id="people\_container"> /di

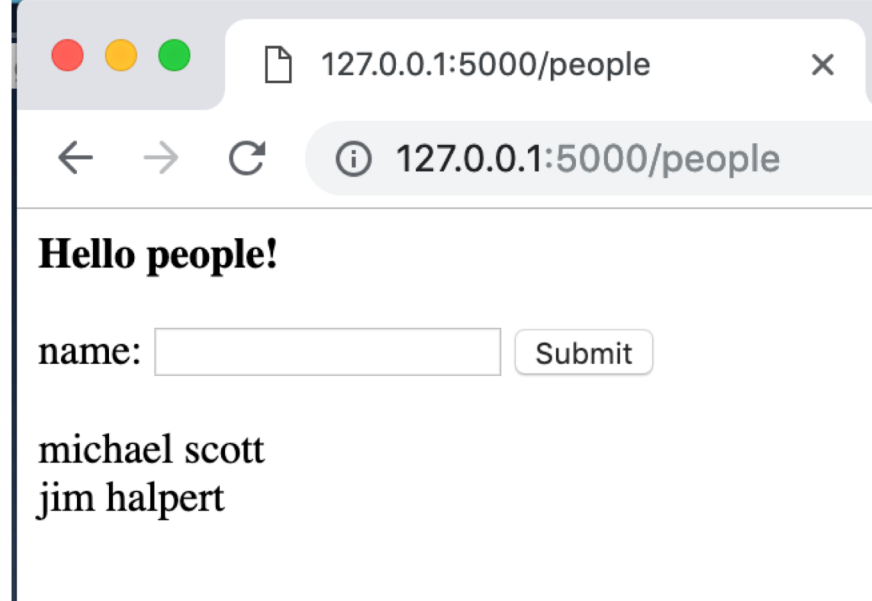

## What's the first thing the click handler does?

```
◀▶
         people.html
                                                                 hello.html
                             \boldsymbol{\times}server.py
                                                                                                   \bullet \bullet \bulletP
                                                                                                                      127.0.0.1:5000/people
                                                                                                                                                         \timesnl>
          ad>
                                                                                                                       127.0.0.1:5000/people
                                                                                                   \leftarrow<script src="http://code.jquery.com/jquery-3.3.1.min.js"></script>
 3
          <script>
 \overline{4}var data = \{ \{ data|tojson \};
 5
                                                                                                  Hello people!
 6
               $(document).ready(function(){
 8
                                                                                                  name: chilton
                                                                                                                                     Submit
 9
                    $.each(data, function(i, datum){
10
                                                                                                  michael scott
                         var new_name= $("<div>"+datum["name"]+"</div>")
11
                         $("#people_container").append(new_name)
12jim halpert
13
                    \}14
15
                    $("#submit_name").click(function(){
16
                                                                                                  \mathbb{R}Elements
                                                                                                                              Console
                                                                                                                                           Sources
                                                                                                                                                        Networ
                                                                                                       ή.
                         var name = $(''#new_name").val()
17
18
                         console.log(name)
                                                                                                       \circtop
                                                                                                                                          \bulletFilter
                                                                                                  ||\triangleright|\blacktriangledown19
                    \}20
                                                                                                     chilton
21
22
               \}23
          \le/script>
24
25
```
## In HW4, we used MVC to update the data on the client, then regenerate the list.

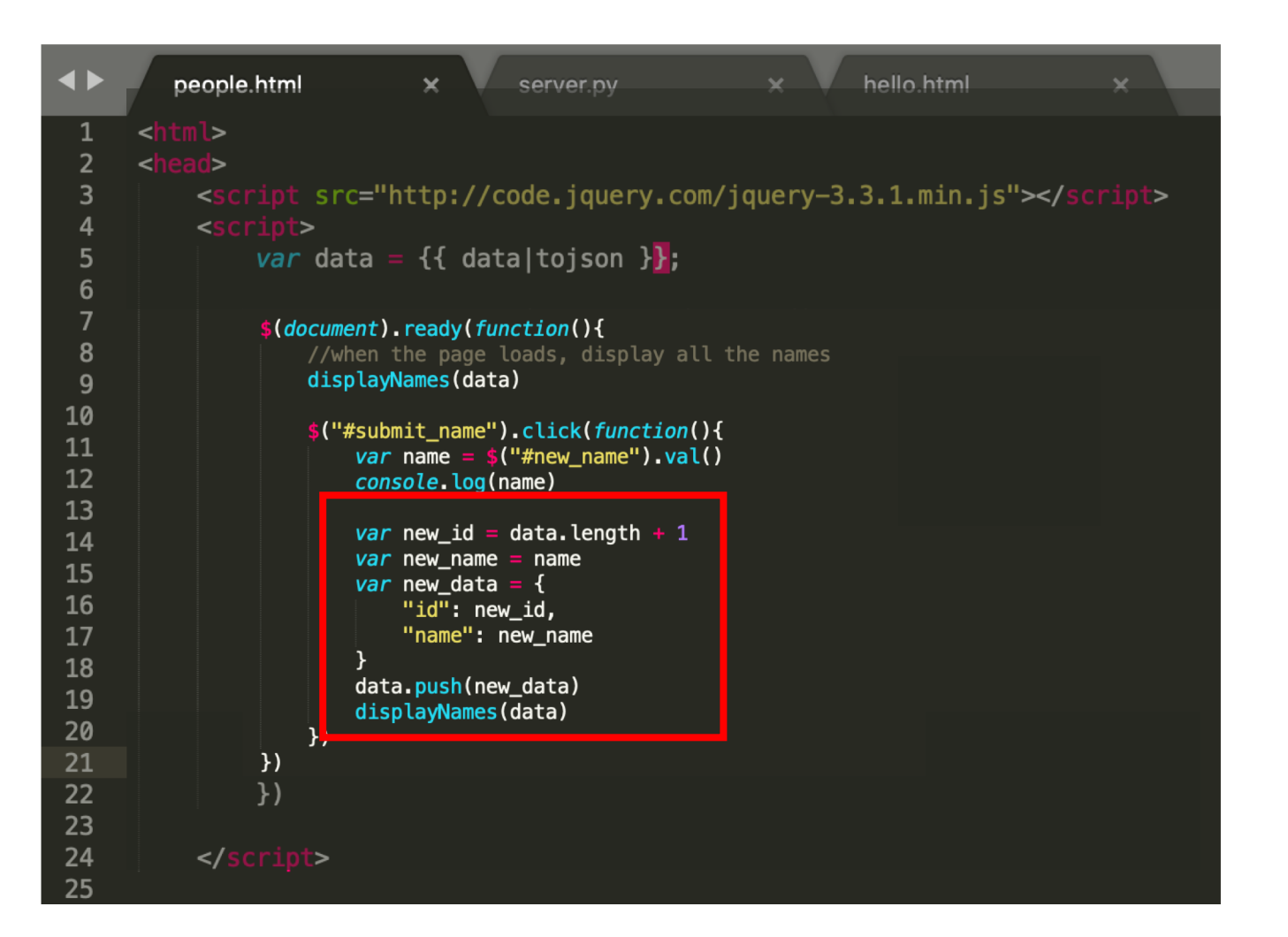

But this won't save data to the server.

#### What code do we need to write instead?

#### Save the data to the server

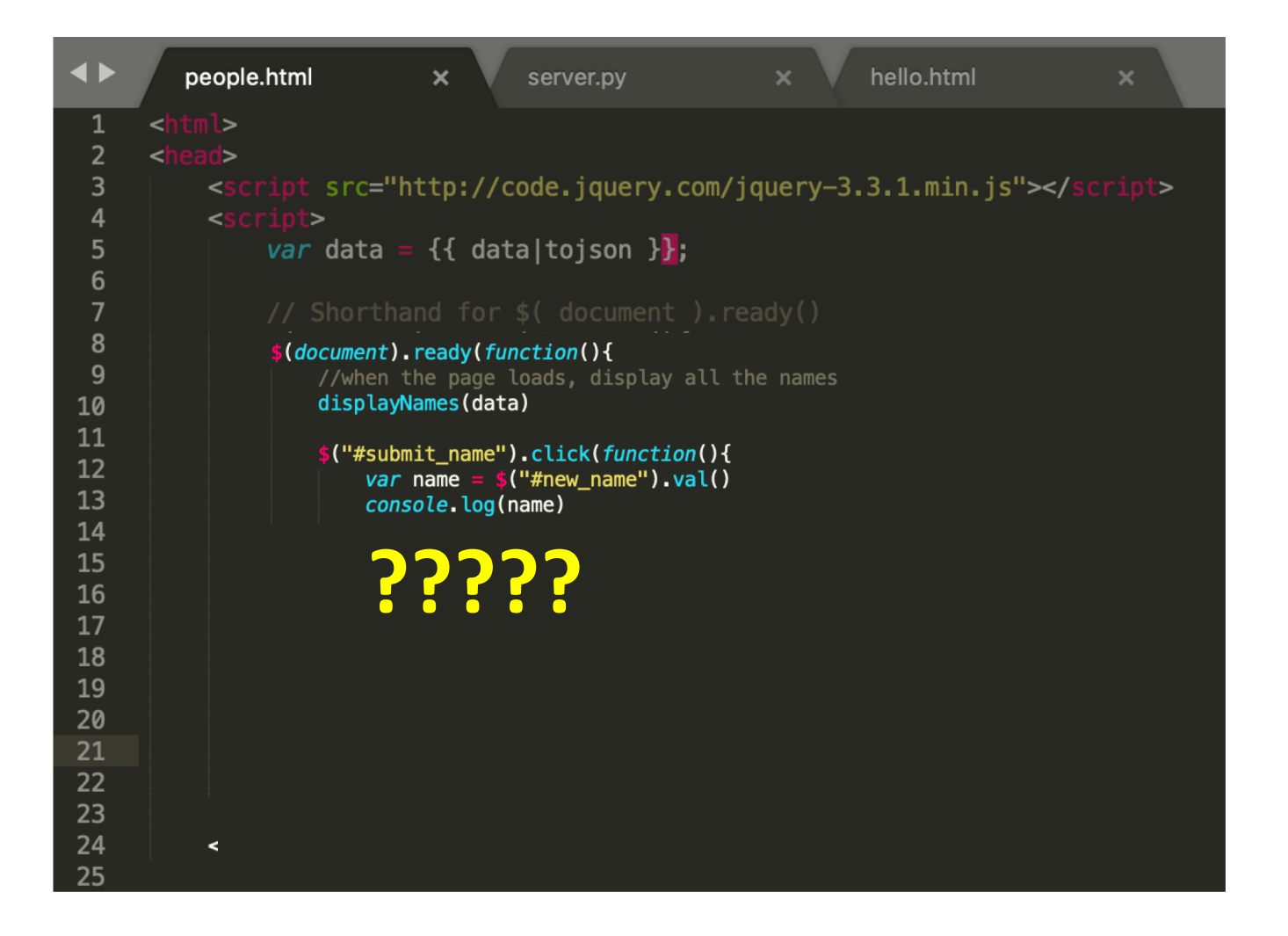

#### Save the data to the server

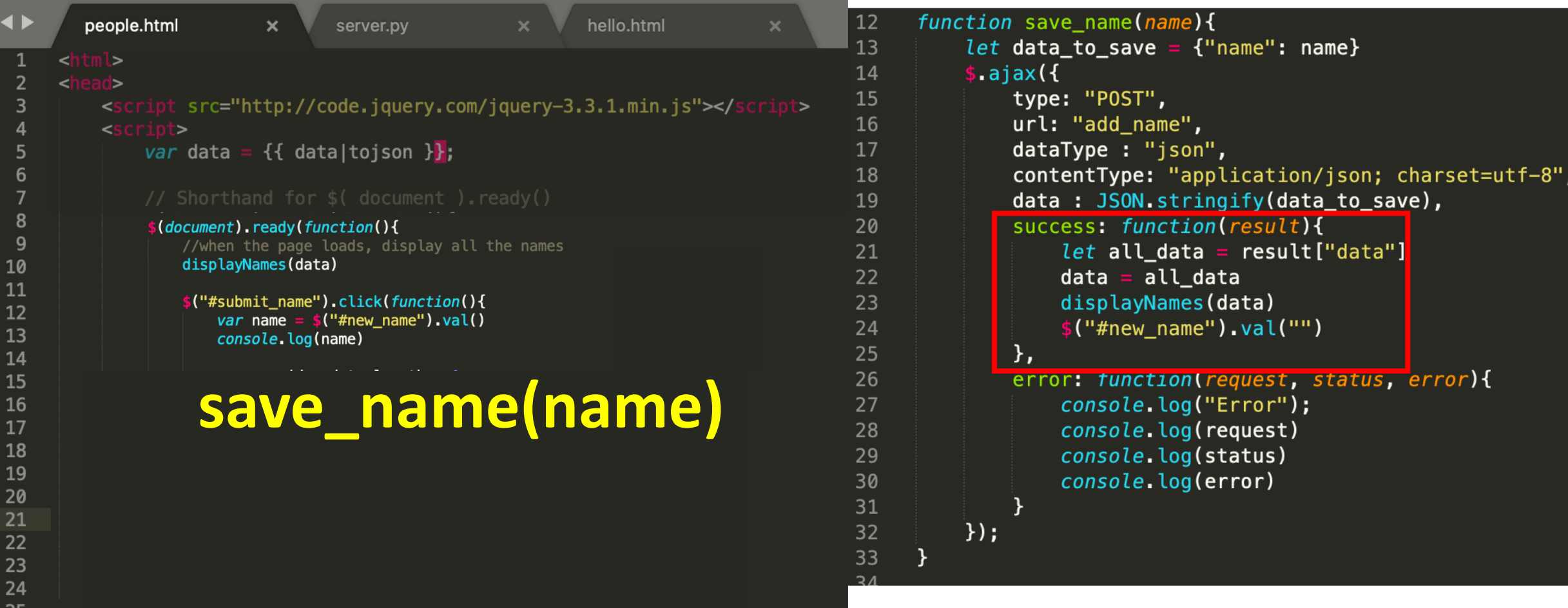

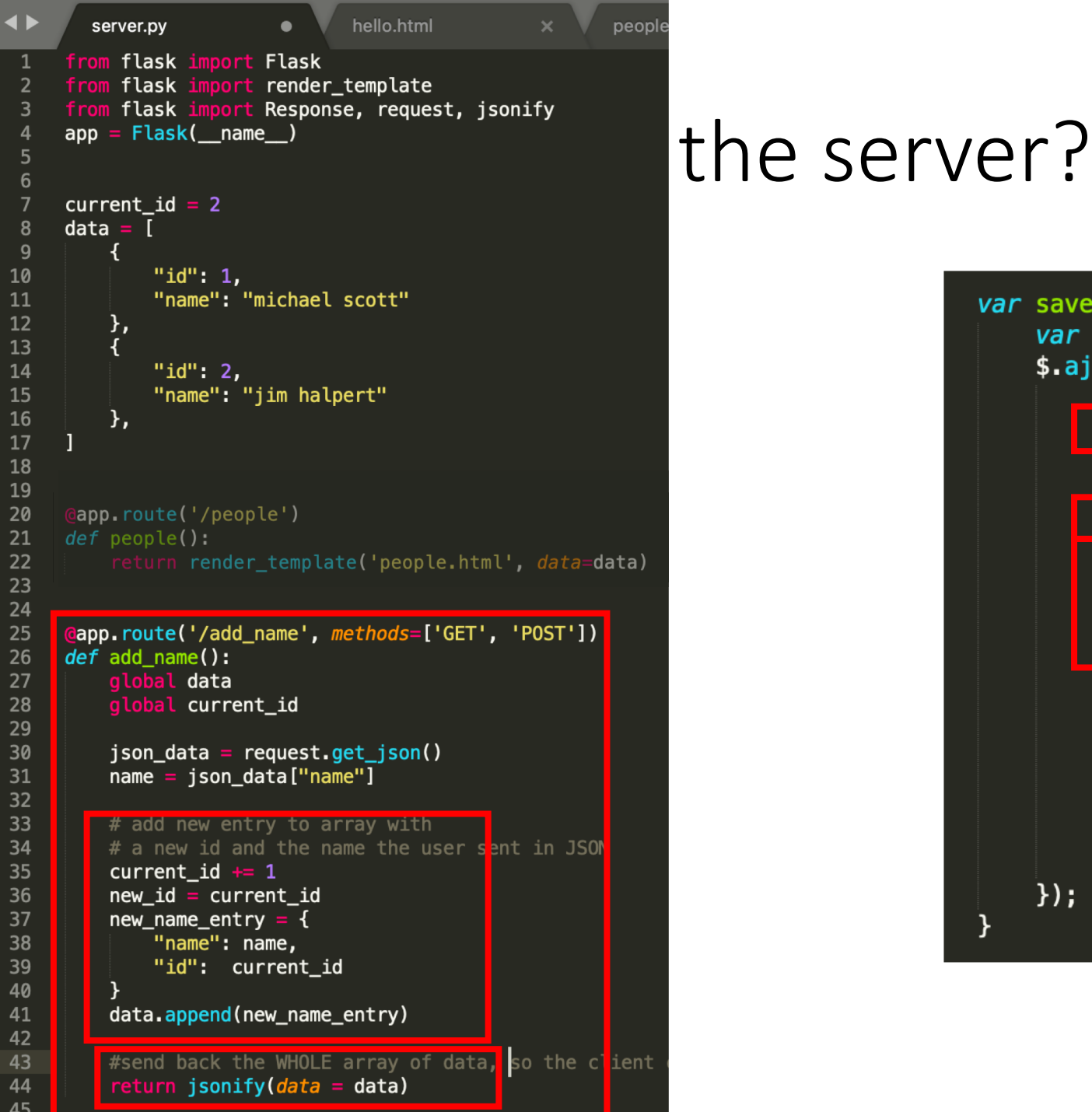

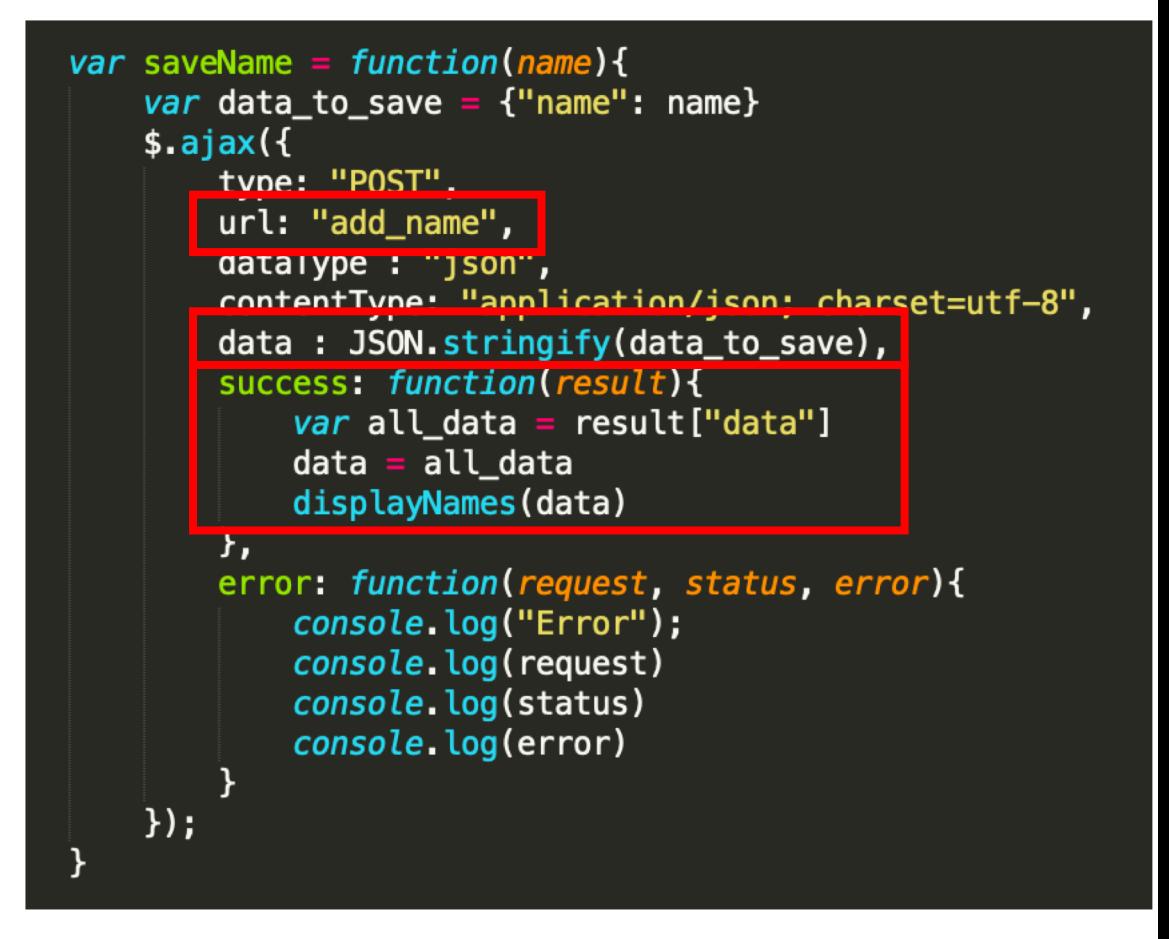

### How do we test if the data saves to the server?

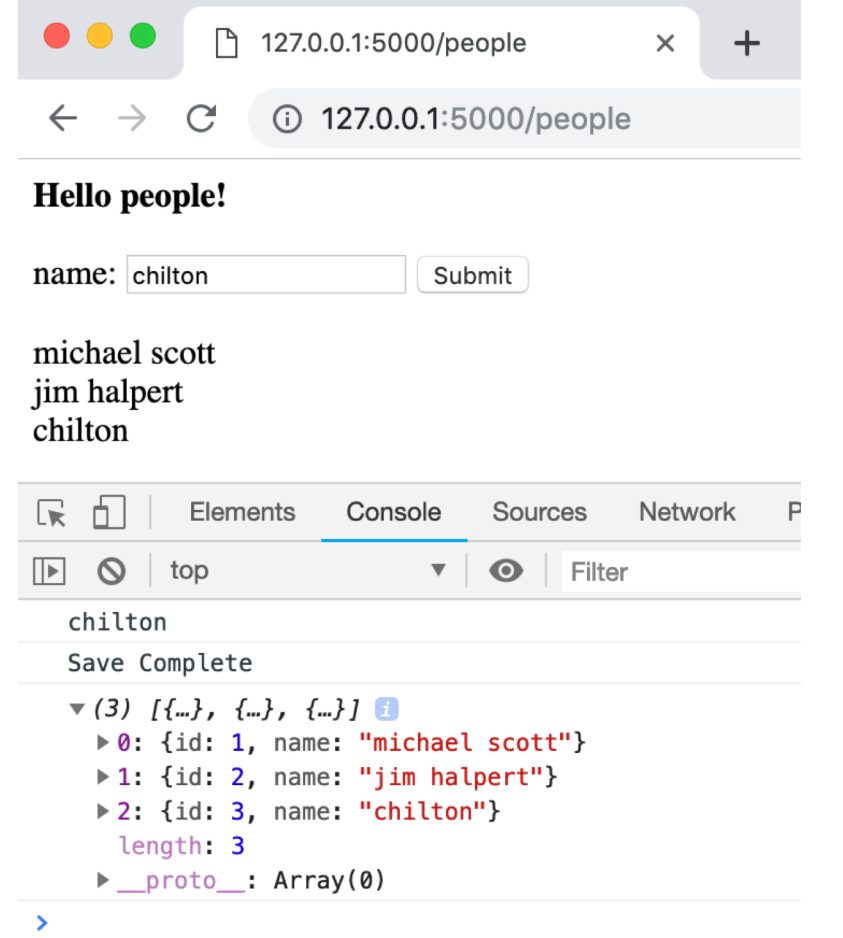

#### Refresh the page to see if the new data stays

## We MUST calculate the id on the server, not the client. Why?

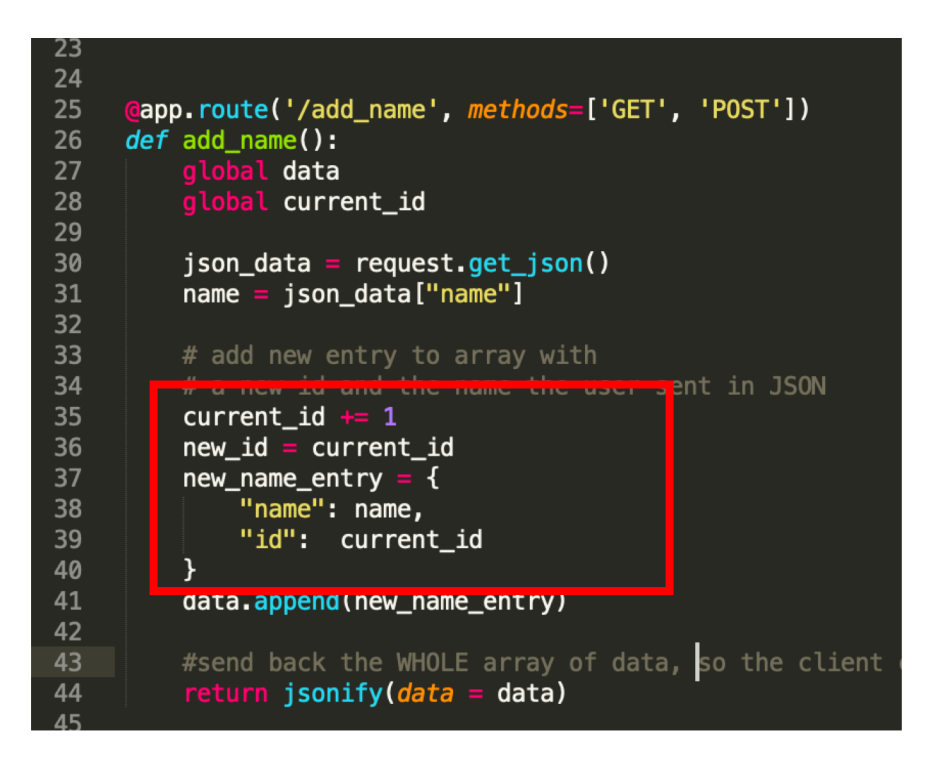

Multiple people will be able to add name, and we don't want them to use the same ids.

## Flask projects have a very specific structure

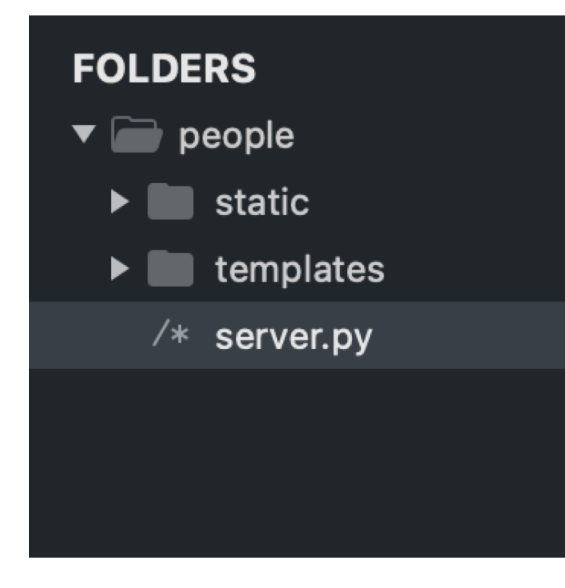

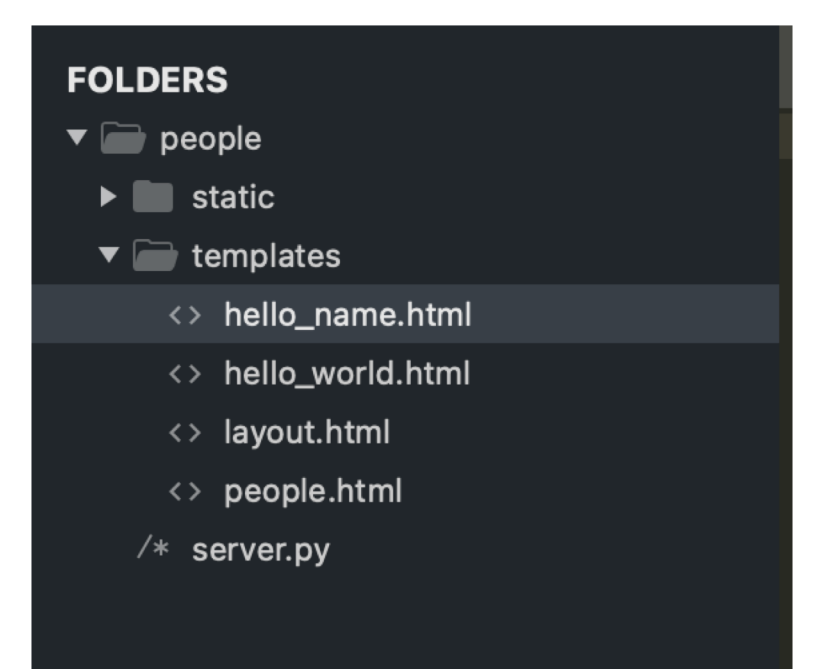

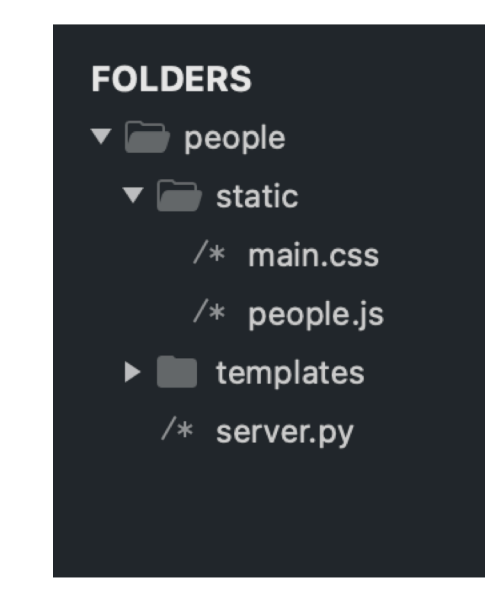

Server.py goes directly inside the project folder

/templates (lower case) Has HTML files

/static (lower case) .js and .css files (and image files)

# People.html is in templates. But where's people.js?

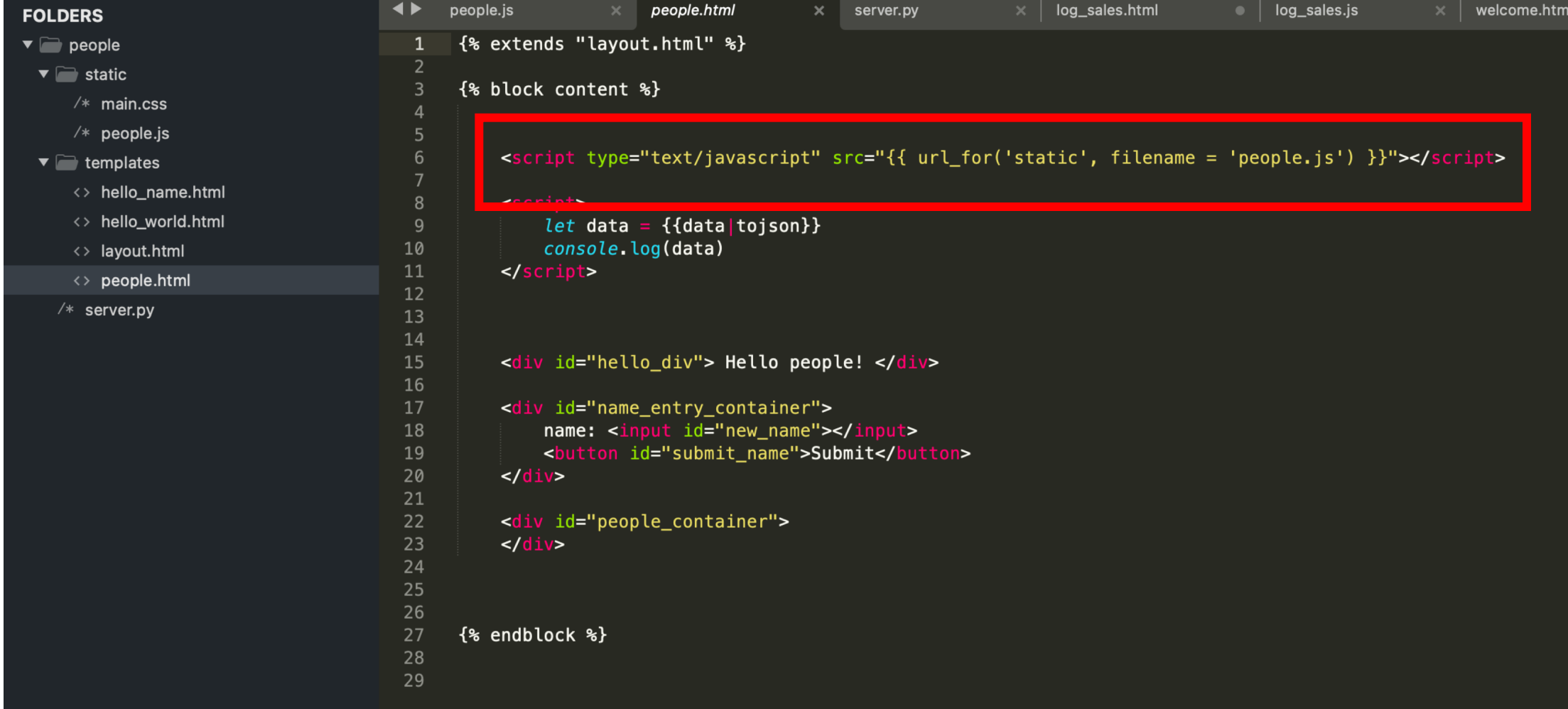

### People.js is in the static folder.

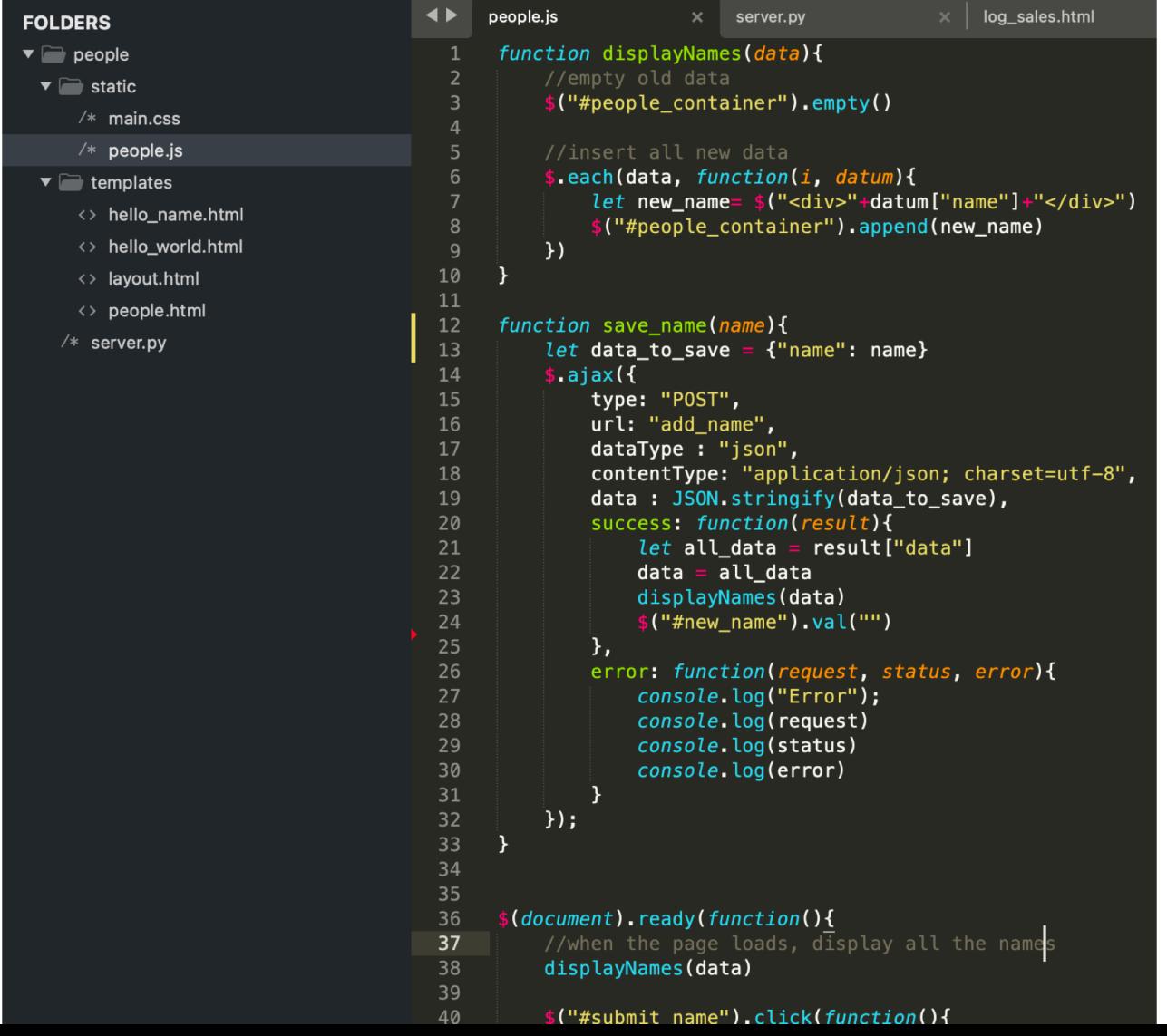

We already forced you to separate your JS from your HTML, so this isn't a big deal.

### There is a tiny amount of JS in people.html

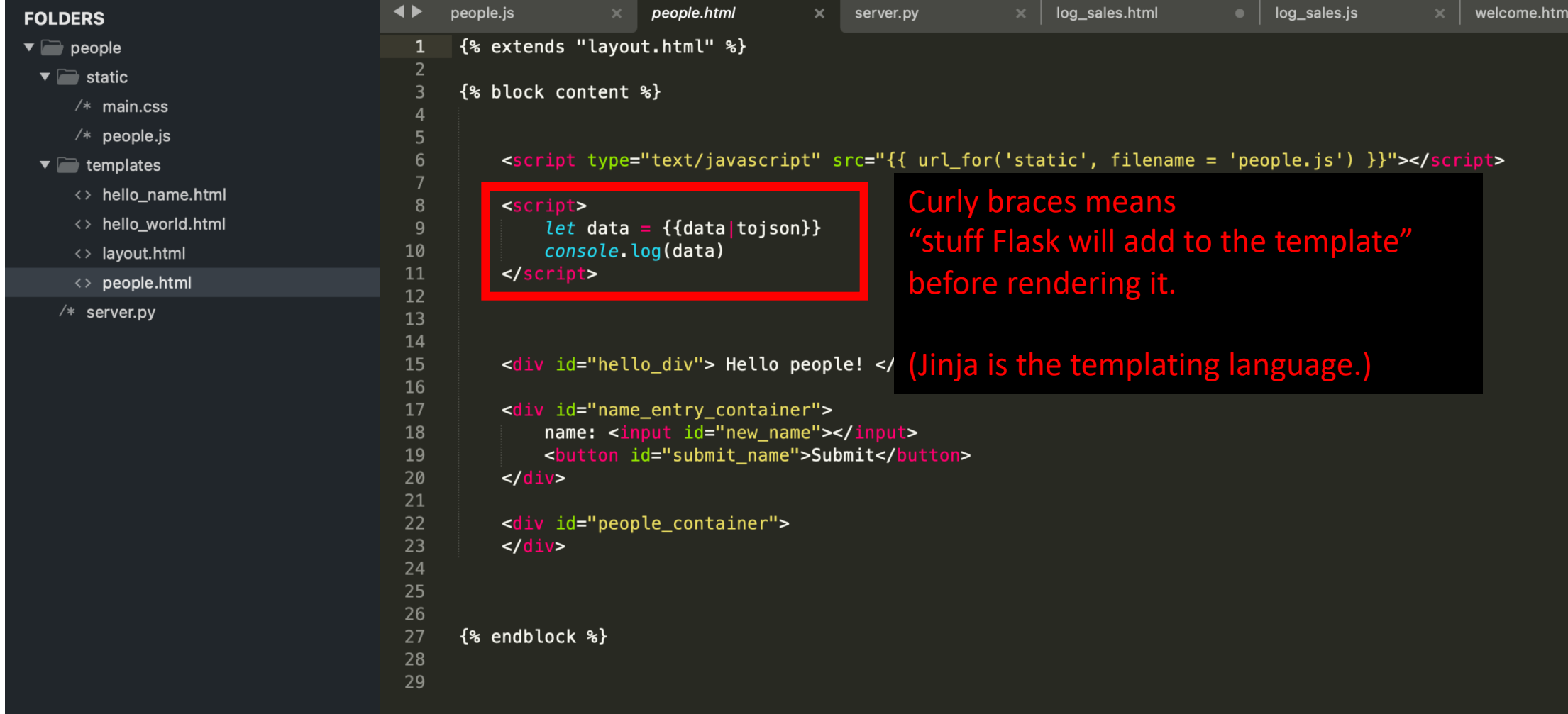

# Homework 5

Putting a database behind HW4

#### Warm up: Get the Flask sample code to run

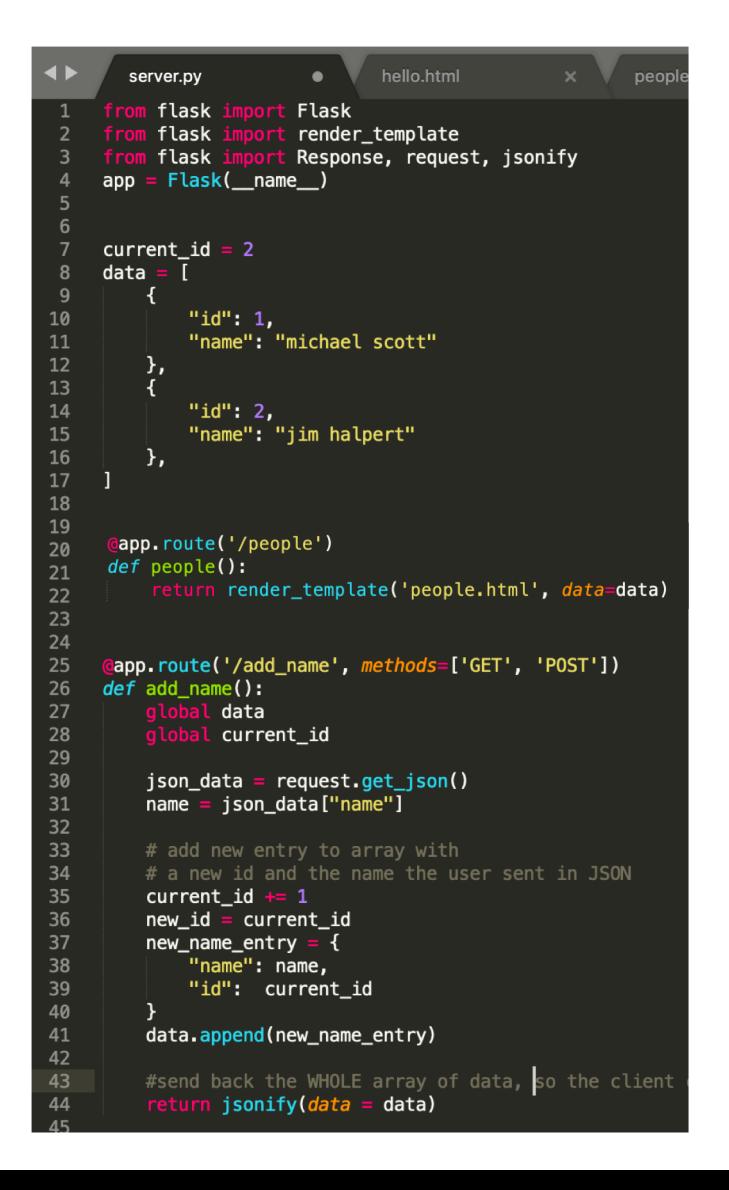

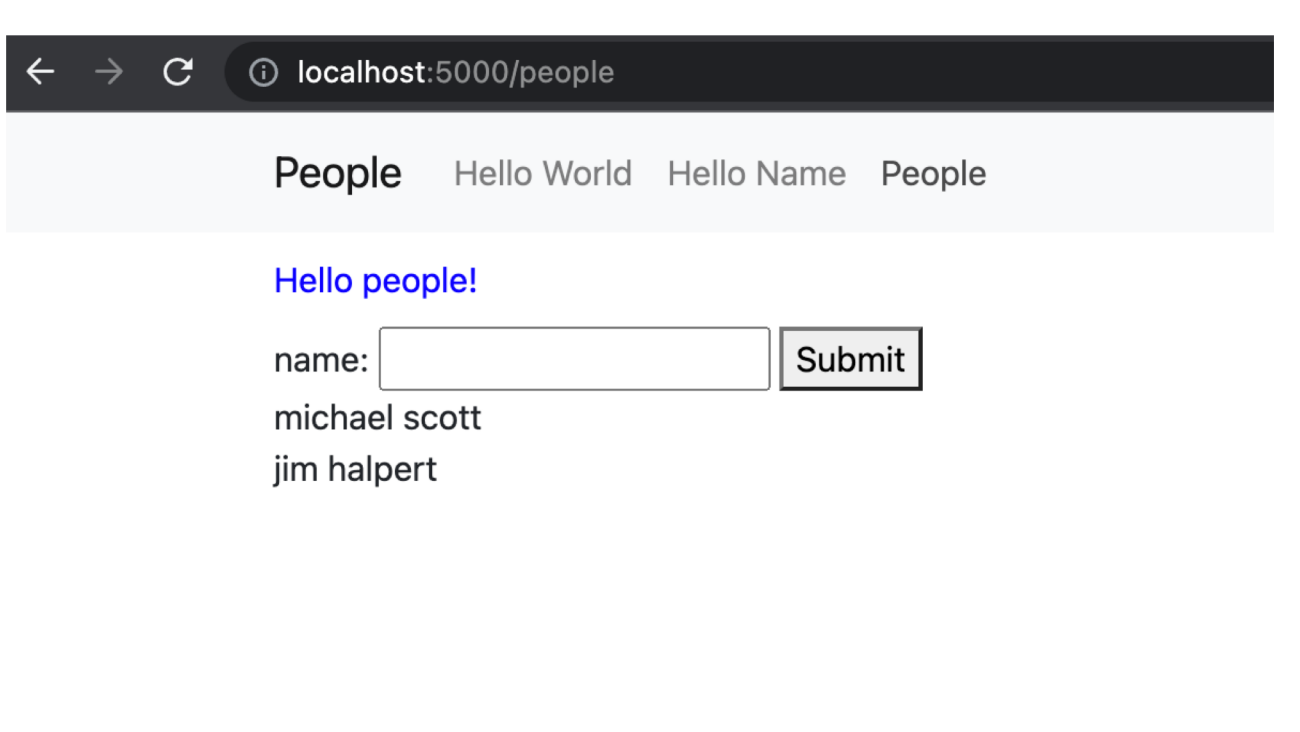

## Main. Put a backend behind Log Sales and save the data.

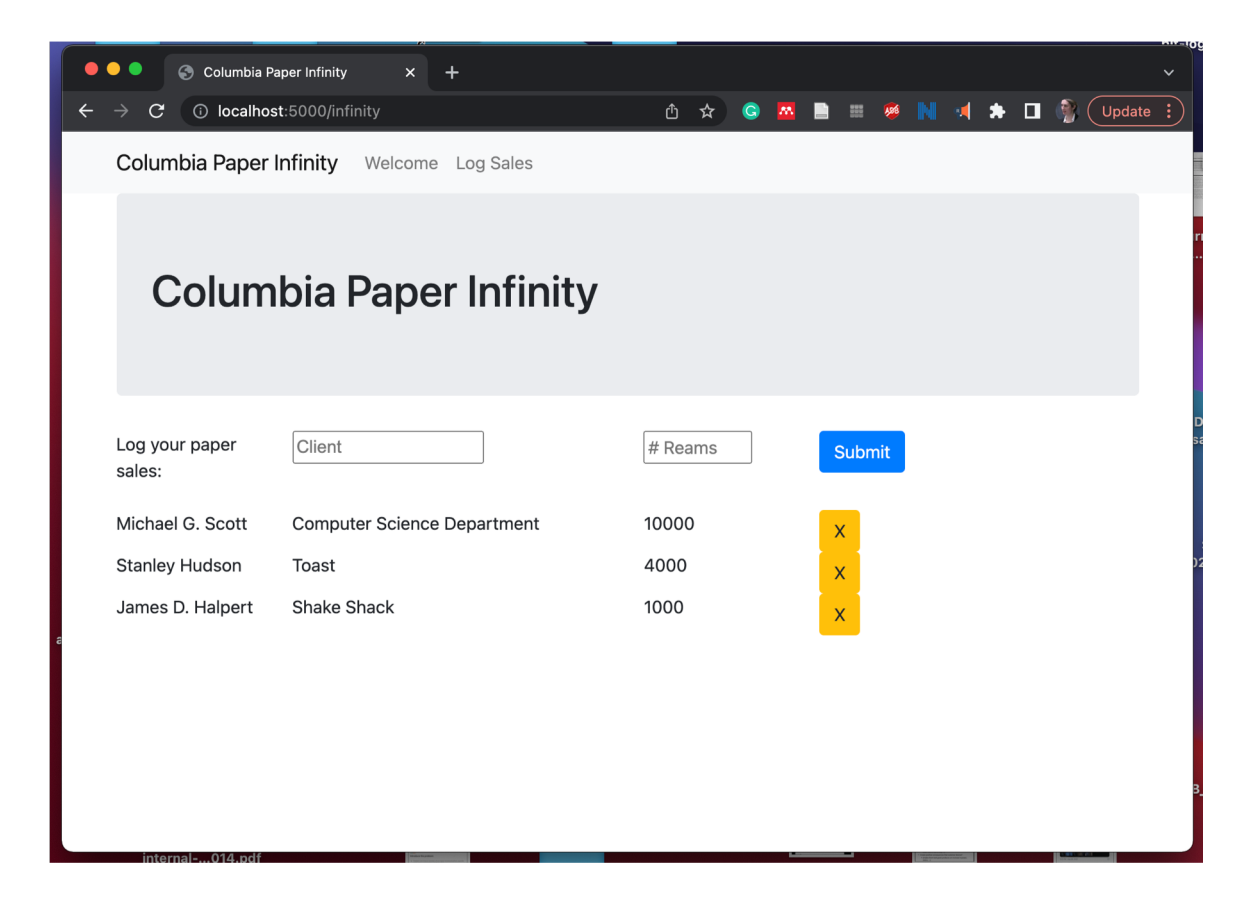

Tip: start by copying the people folder and editing it

### In HW4, you dynamically created widgets

#### Buttons Autocomplete Drag and Drop

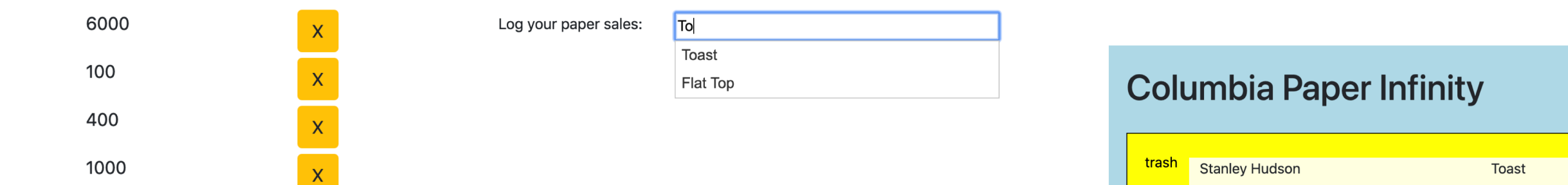

Added customization (hovering and drop target feedback)

### You allowed users to interact with data

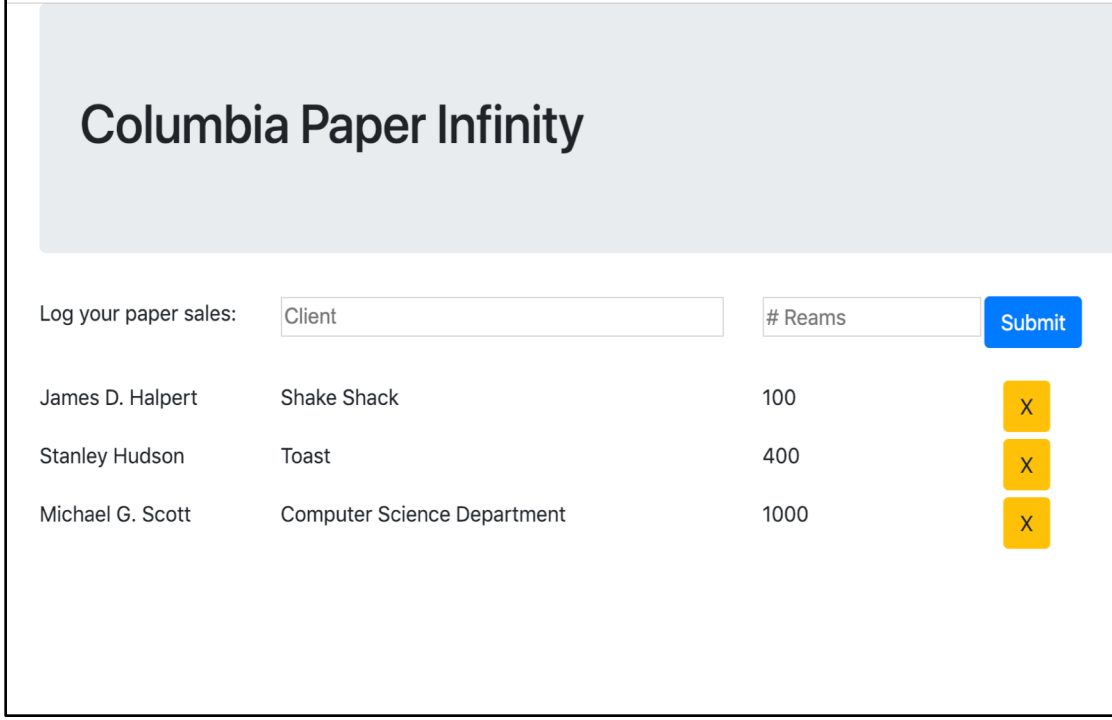

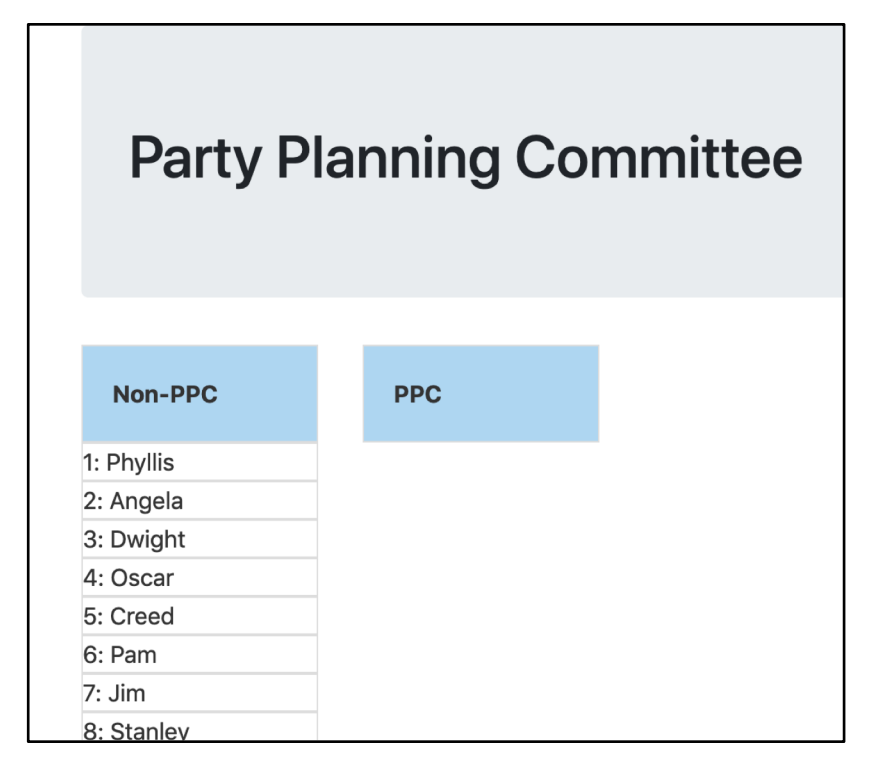

#### Create / Delete data by Update data

## But there's a big problem:

#### **Columbia Paper Infinity**

Add data

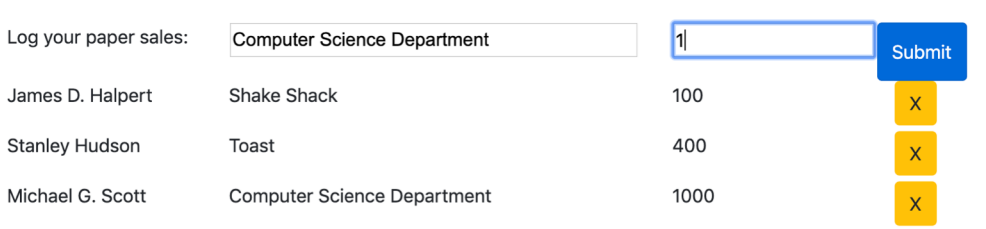

#### Data appears

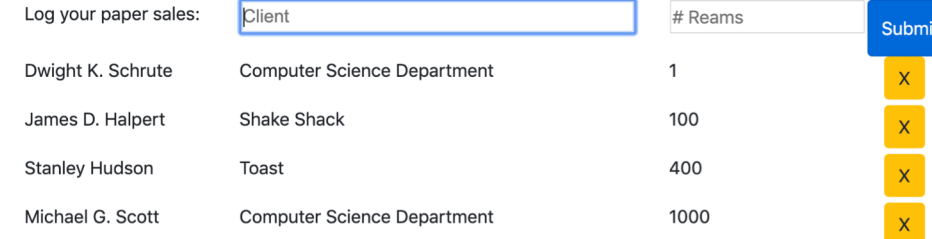

# The data doesn't save

#### **REFRESH PAGE**

Data is gone!

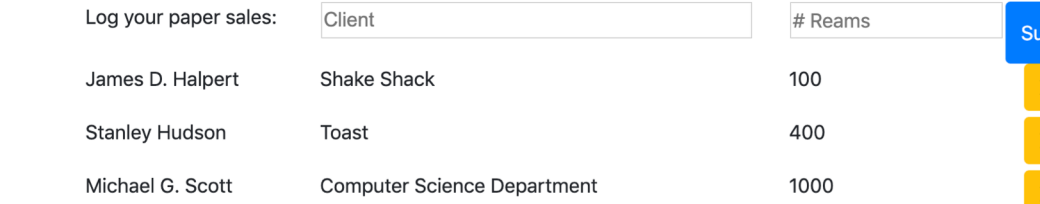

### In HW4, the data is only stored in the browser

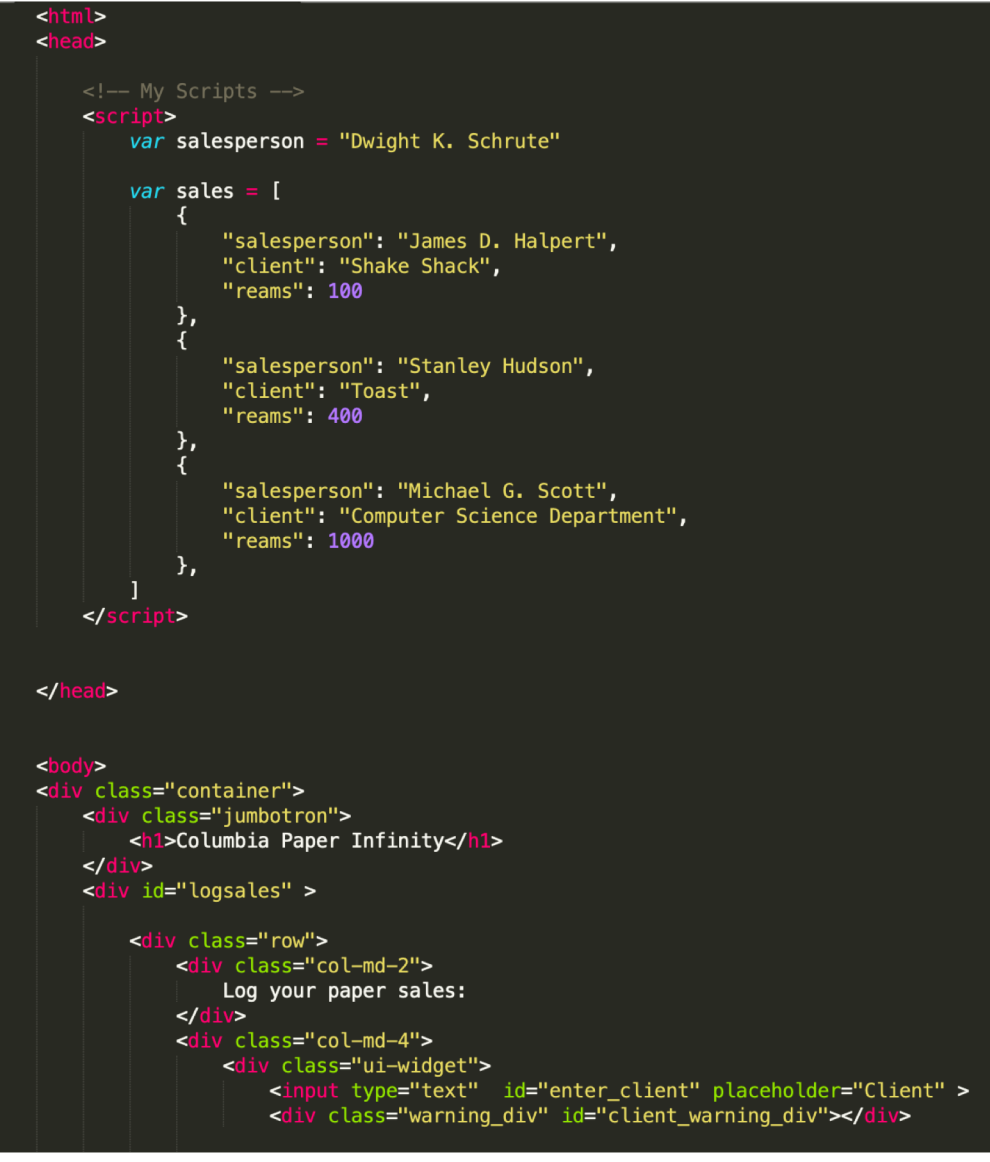

## Solution: Store data on the server, display and edit data on the client.

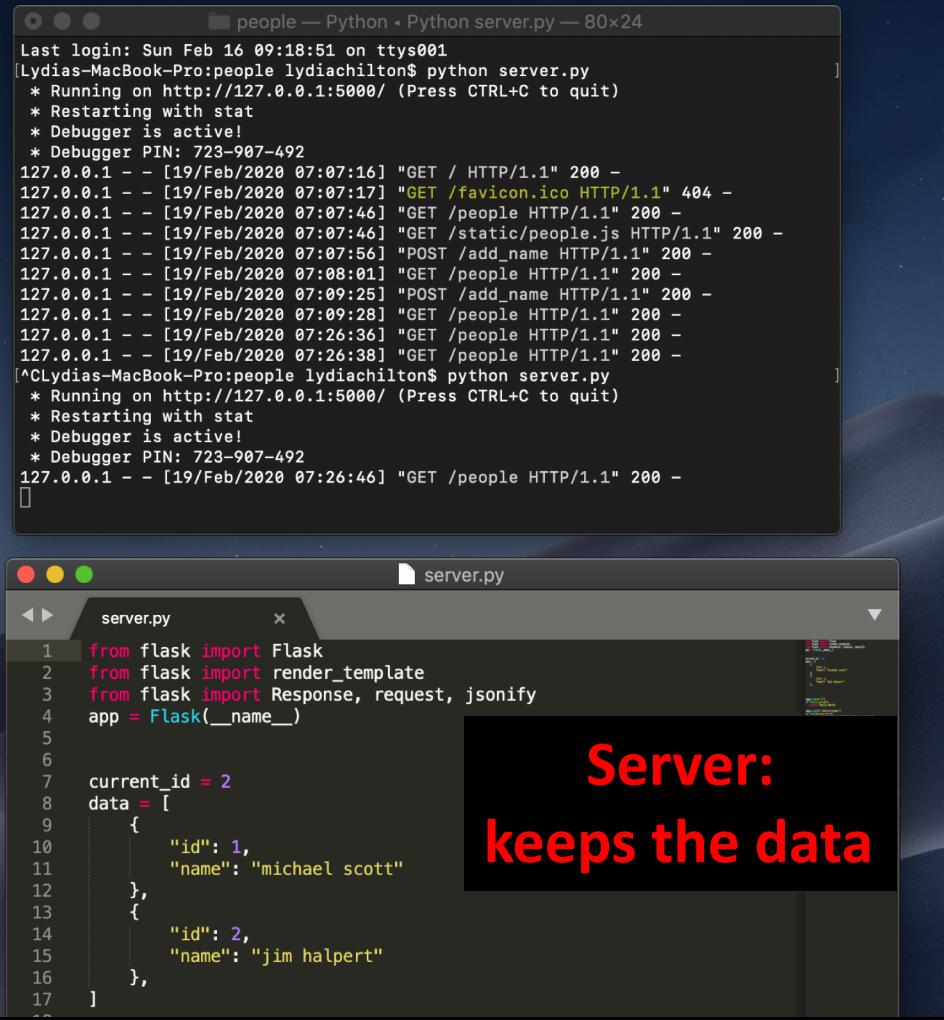

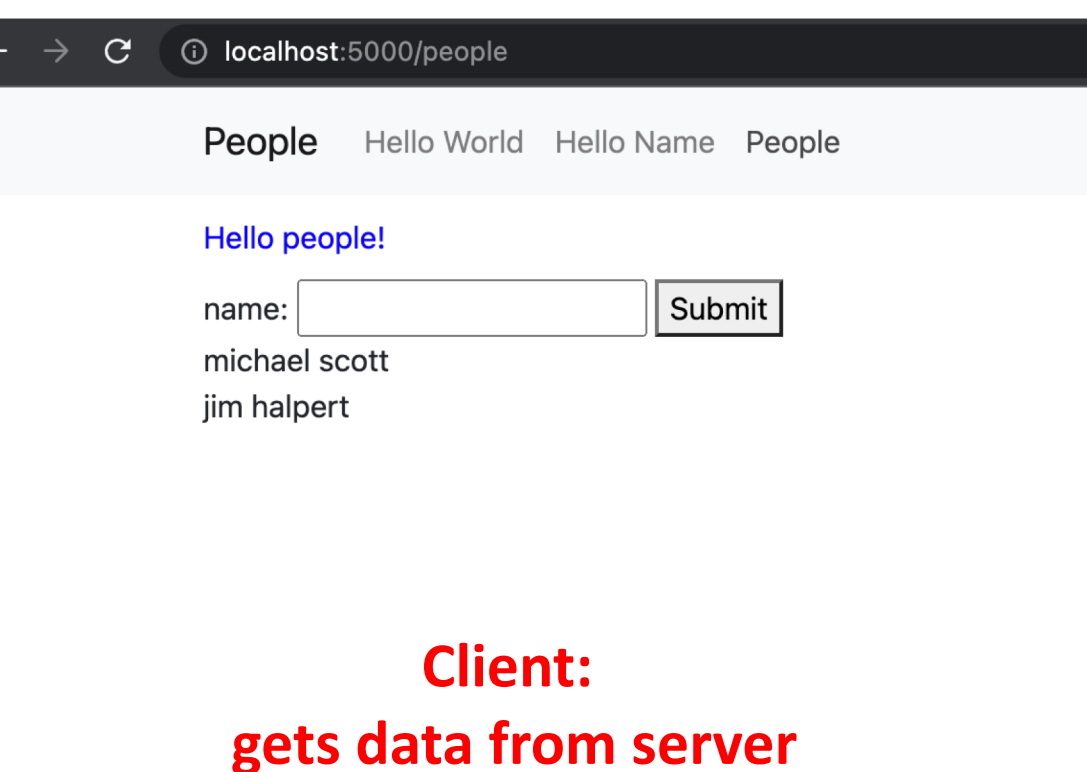

**(and displays it to all users)**

## Main. Put a backend behind Log Sales and save the data.

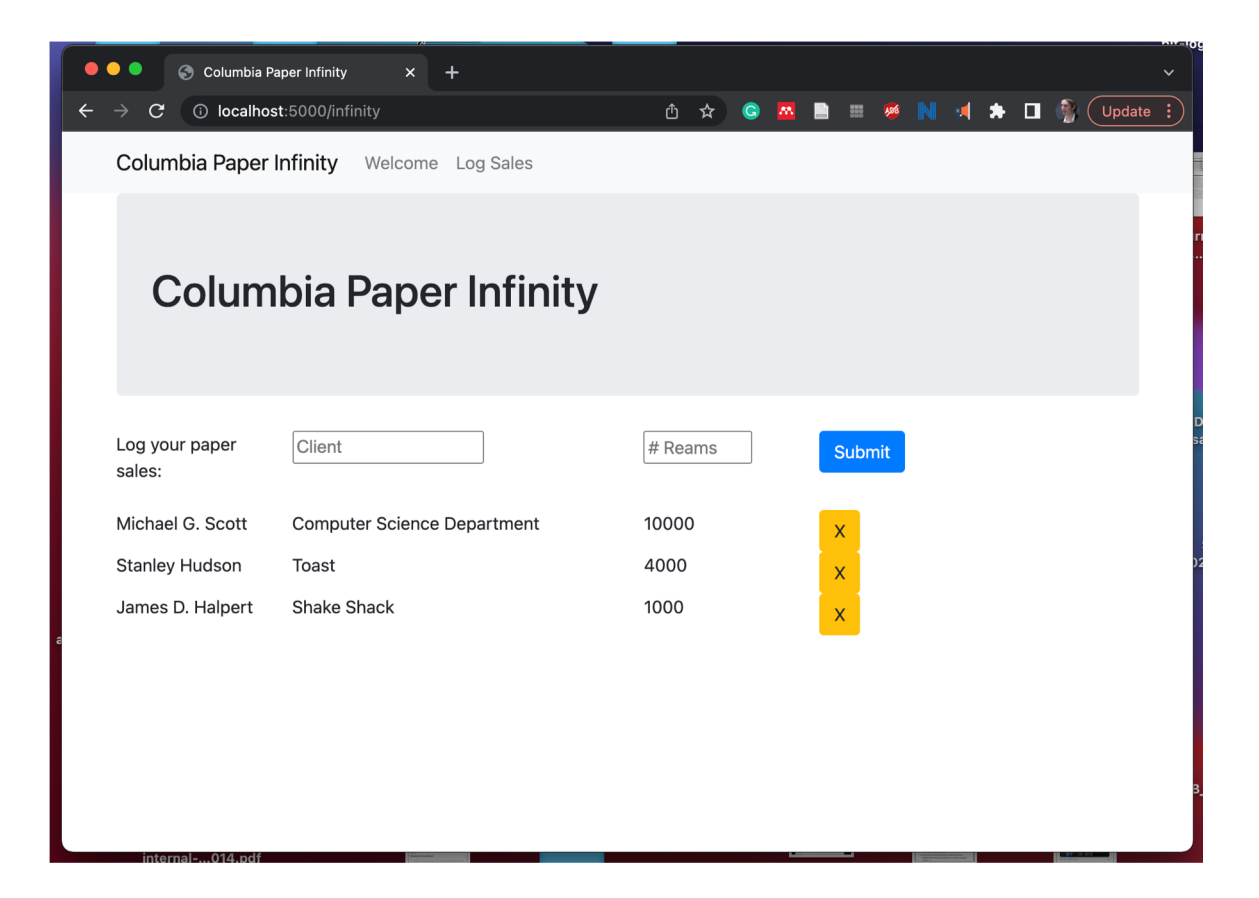

Tip: start by copying the people folder and editing it